Brukerhåndbok

## **Pinell Supersound II**

DAB+-/DAB-/FM-/Internettradio

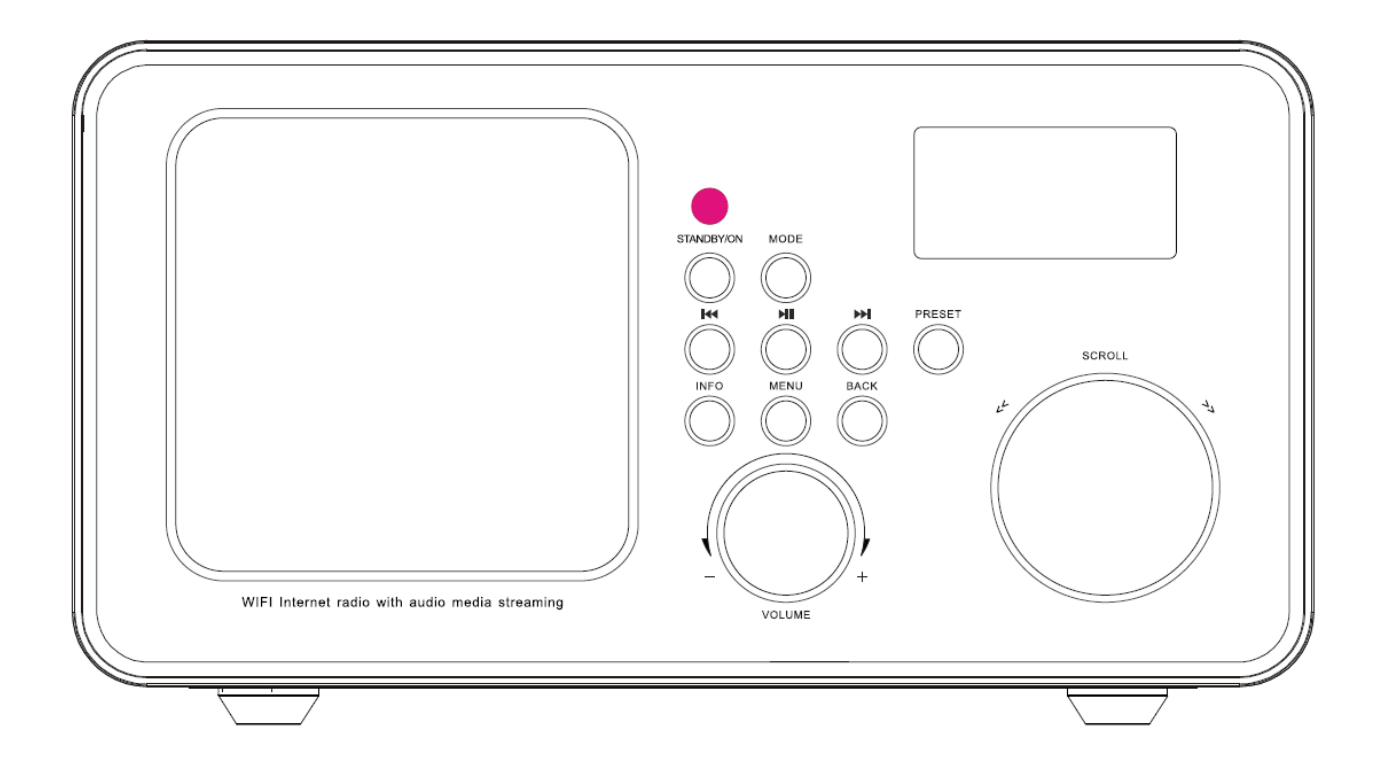

### **Innhold**

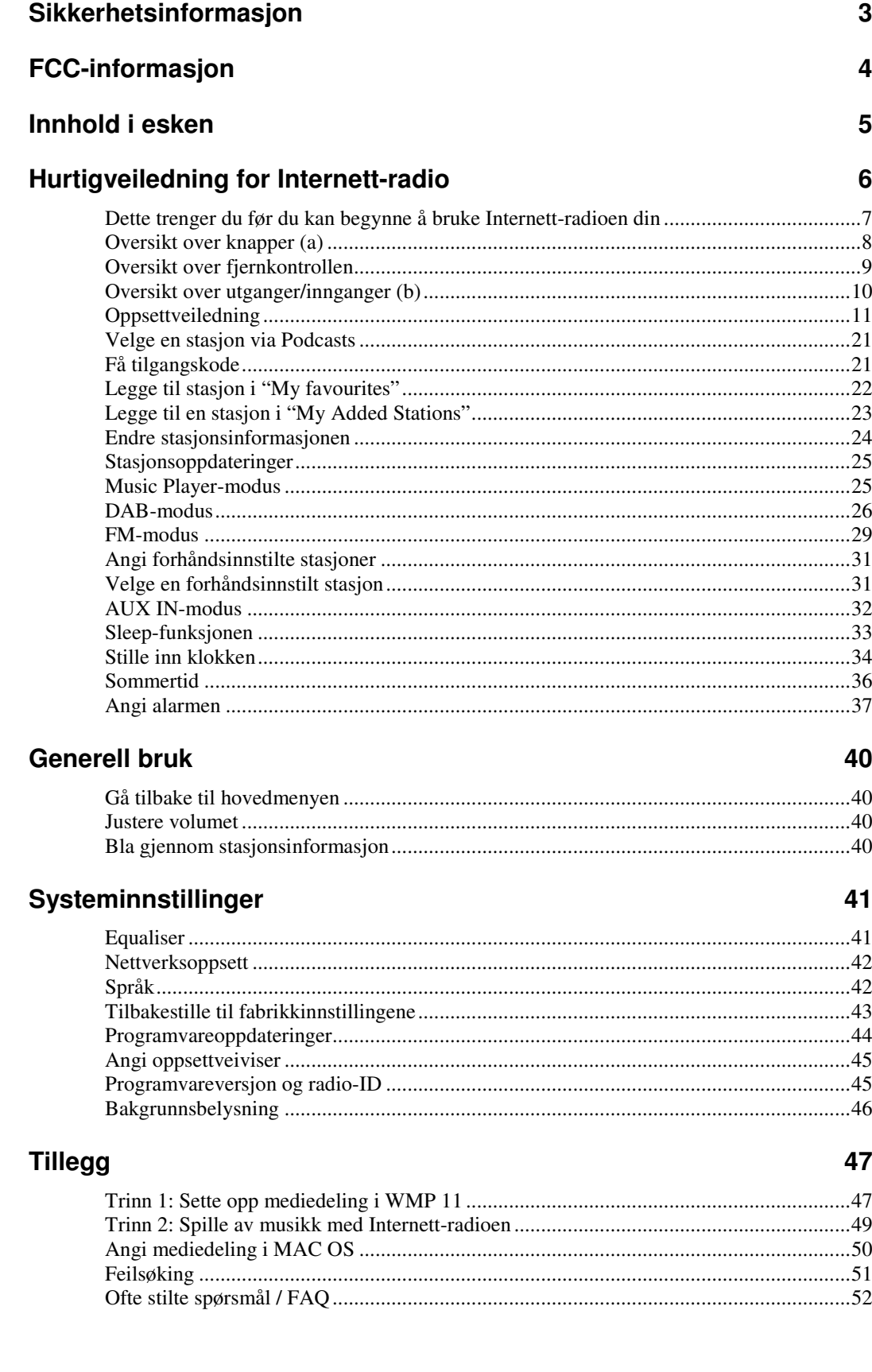

# **Sikkerhetsinformasjon**

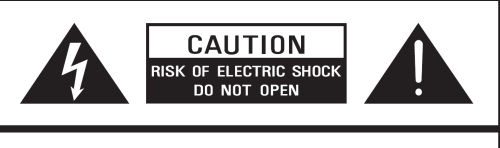

**CAUTION:** 

TO REDUCE THE RISK OF ELECTRIC SHOCK: DO NOT REMOVE SCREWS, COVERS OR THE CABINENT. NO USER SERVICING PARTS INSIDE. REFER SERVICING TO OUALIFIED SERVICE PERSONNEL.

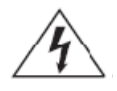

Lynet med en pil i enden i en trekant skal advare brukeren om at det finnes uisolert "farlig spenning" i produktet som kan føre til elektrisk støt.

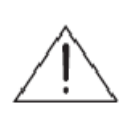

Utropstegnet i en trekant skal advare brukeren om at det finnes viktige bruks- og vedlikeholdsinstruksjoner (service) i veiledningen som følger med apparatet.

#### **ADVARSEL: FOR Å REDUSERE RISIKOEN FOR ELEKTRISK STØT, IKKE UTSETT APPARATET FOR REGN ELLER FUKTIGHET.**

#### **VIKTIGE SIKKERHETSINSTRUKSJONER**

For å redusere risikoen for elektrisk støt, brann osv.

- 1. Les disse instruksjonene.
- 2. Oppbevar disse instruksjonene.
- 3. Vær oppmerksom på alle advarsler.
- 4. Følg alle instruksjoner.
- 5. Ikke bruk dette apparatet i nærheten av vann.
- 6. Rengjør med en tørr klut. For vanskelige flekker, bruk en myk klut med et mildt rengjøringsmiddel og vann. Tørk apparatet umiddelbart etterpå. Ikke bruk grove kluter, tynner, alkohol eller andre kjemiske løsninger, da dette kan skade overflaten eller fierne bokstaver.
- 7. Ikke blokker noen ventilasjonsåpninger. Ventilasjonsåpningene må aldri blokkeres av objekter som aviser, duker, gardiner osv.
- 8. Ikke installer apparatet nær varmekilder som radiatorer, varmeovner, komfyrer eller andre apparater som produserer varme.
- 9. Hvis pluggen som følger med ikke passer i kontakten, må du spørre en elektriker om hjelp, eller kjøpe en overgang.
- 10.Beskytt strømledningen slik at den ikke blir tråkket på eller klemt, spesielt i nærheten av pluggene, kontaktene og stedet der ledningen kommer ut av apparatet. Hvis ledningen er skadet, må den repareres av en fagmann.
- 11.Bruk kun tillegg/tilbehør som er spesifisert av produsenten.
- 12.Når du flytter apparatet, vær forsiktig slik at du unngår skader.

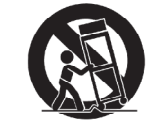

PORTABLE CART WARNING

- 13.Ta apparatet ut av kontakten i tordenvær, eller hvis det ikke skal brukes i en lengre periode.
- 14.Overlat alle reparasjoner til kvalifisert servicepersonell. Service er nødvendig hvis apparatet blir skadet, for eksempel hvis strømledningen eller pluggen er skadet, hvis det har blitt sølt væske inn i apparatet eller det har kommet objekter inn i apparatet, hvis apparatet har blitt utsatt for regn eller fuktighet, ikke fungerer som det skal, eller det har falt i gulvet.
- 15.Apparatet må ikke utsettes for drypping eller spruting, og objekter fylt med vann, som vaser, må ikke settes på apparatet.
- 16.Strømbryteren eller en kobling brukes som utkoblingsenhet. Utkoblingsenheten må være alltid være klar til bruk.
- 17.Les "Rating Labels" på baksiden av radioen for informasjon om inngangseffekt og annen sikkerhetsinformasion.

# **FCC-informasjon**

### **FCC del 15.19**

Denne enheten samsvarer med del 15 i FCC-reglene. Bruk er underlagt følgende to vilkår: (1) denne enheten skal ikke forårsake skadelig interferens, og (2) denne enheten må tåle all interferens som mottas, inkludert interferens som kan forårsake feil under bruk.

### **FCC del 15.21**

Advarsel: Endringer eller modifikasjoner på denne enheten som ikke er godkjent av parten som er ansvarlig for samsvar, kan oppheve brukerens rett til å bruke utstyret.

### **FCC del 15.105**

MERK: Dette utstyret er testet og er i samsvar med grensene for en Klasse B digital enhet, underlagt del 15 i FCC-reglene. Disse begrensningene er angitt for å gi rimelig beskyttelse mot skadelig interferens ved installering i en bolig. Dette utstyret genererer, bruker og kan sende ut radiofrekvensstøy, og hvis det ikke installeres og brukes i henhold til instruksjonene, kan det forårsake skadelig interferens på radiokommunikasjon. Det er imidlertid ingen garanti for at interferens ikke vil forekomme i en bestemt installasjon. Hvis dette utstyret forårsaker skadelig interferens på radio- eller TV-mottak, noe som kan avgjøres ved at å slå av og på apparatet, kan brukeren prøve å unngå interferens ved å gjøre ett eller fler av følgende tiltak.

- **Endre retningen på, eller flytte antennen.**
- Øke avstanden mellom sender- og mottakerenhet.
- Koble utstyret til en kontakt som er på en annen krets enn mottakerenheten.
- Spør forhandleren eller en radio-/TV-tekniker om hjelp.

**Denne enheten samsvarer med del 15 i FCC-reglene, Bruk er underlagt vilkåret om at denne enheten ikke skal forårsake skadelig interferens.** 

# **Innhold i esken**

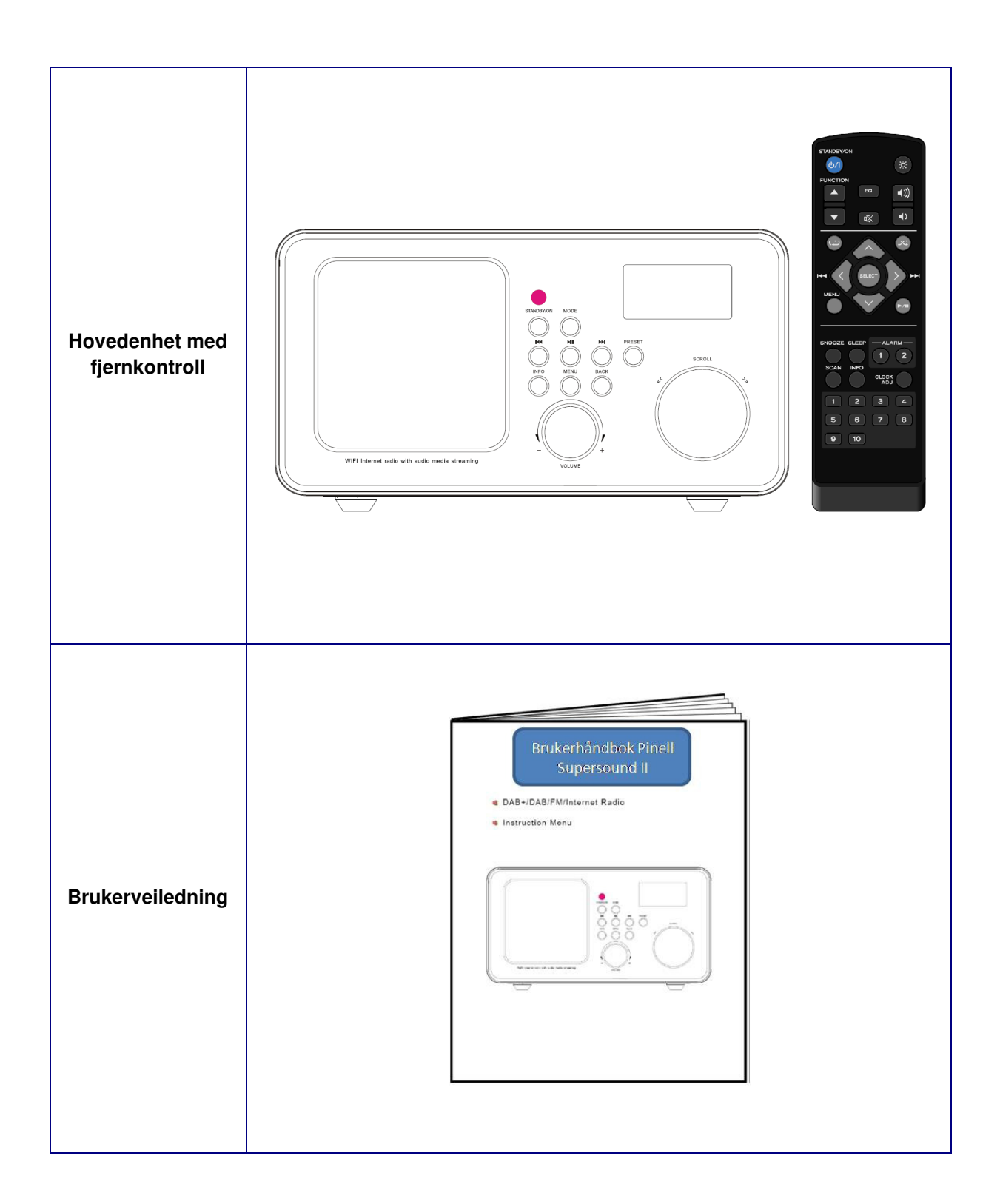

# **Hurtigveiledning for Internett-radio**

### **Velkommen**

Takk for at du har valgt Pinell Supersound II. Din radio vil gi deg mange timers musikkglede med enkel tilgang til tusenvis av nettradiostasjoner over hele verden, samt en rekke muligheter for streaming av musikk. Uavhengig av hvilket land du er i, kan du høre norsk og utenlandsk radio. Du kan også velge en sjanger som klassisk musikk, rock, jazz etc. Din Pinell gir deg den radiostasjonen du foretrekker.

Registrer ditt produkt på http://www.pinell.no

Vi vil da holde deg oppdatert om utvikling av ditt produkt (programvare oppdateringer etc) og gi deg andre spennende nyheter fra Pinell.

Brukerhåndboken inneholder tips og råd om bruk og evt. problemer. Vi anbefaler deg også å sjekke www.pinell.no for oppdatering og nyheter.

### *User manuals in other languages are available on www.pinell.no (in English, Danish, Swedish, Finnish)*

Opplysningene i denne håndboken kan endres uten varsel. Denne håndboken er beskyttet av lovverket om opphavsrettigheter. Ingen deler av denne håndboken må kopieres eller gjengis uten godkjennelse fra TT Micro as.

Produktet må ikke skrotes sammen med vanlig avfall. Produktet kan inneholde materiale som kan påvirke miljøet. Produktet skal leveres på steder for innsamling av elektronisk avfall.

Copyright© 2009

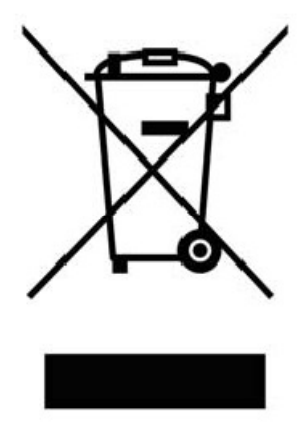

## **Dette trenger du før du kan begynne å bruke Internettradioen din**

### **LAN-innstilling:**

- Sørg for at nettverket er klart og at du har nettverksinnstillingene tilgjengelige for ditt LAN (ADSLeller kabelmodem anbefales).
- Hvis du må legge inn radioens MAC adresse i din router, så finner du den slik: Main menu → System settings → Network → View settings→ MAC address

### **Innstilling for trådløst LAN:**

- Bredbåndsforbindelse må være tilgjengelig.
- Du trenger et trådløst tilgangspunkt (Wi-Fi) som er koblet til bredbåndsforbindelsen, helst via en ruter.
- Hvis det trådløse nettverket er konfigurert til å bruke Wired Equivalent Privacy (WEP) eller Wi-Fi Protected Access (WPA) datakryptering, må du vite WEP- eller WPA-koden, slik at Internettradioen kan kommunisere med nettverket.
- Hvis det trådløse nettverket er konfigurert for pålitelige stasjoner, må du angi radioens MACadresse i det trådløse tilgangspunktet. Radioens MAC-adresse finner du her: Main menu → System settings →Network → View settings→ MAC address

Sørg for at det trådløse tilgangspunktet er på og koblet til bredbåndet, eller at LAN-kabelen er skikkelig tilkoblet før du fortsetter. For at denne delen av systemet skal fungere, anbefales det at du leser instruksjonene som fulgte med det trådløse tilgangspunktet eller LAN-tilkoblingsenheten.

## **Oversikt over knapper (a)**

#### **Radioen sett forfra**

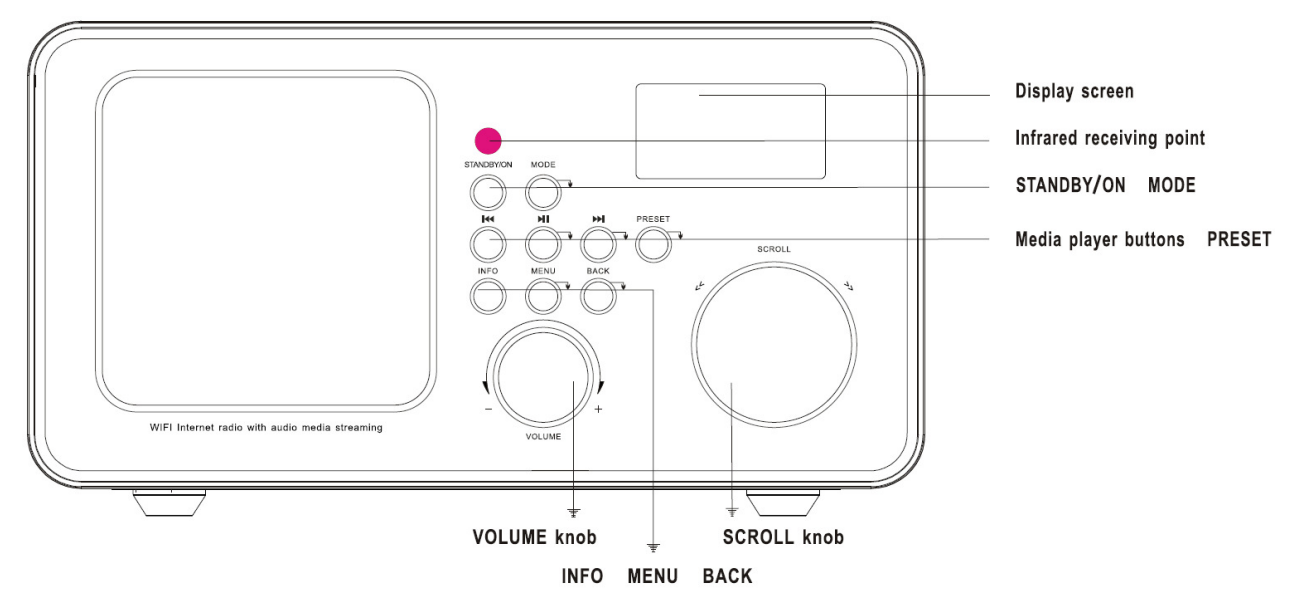

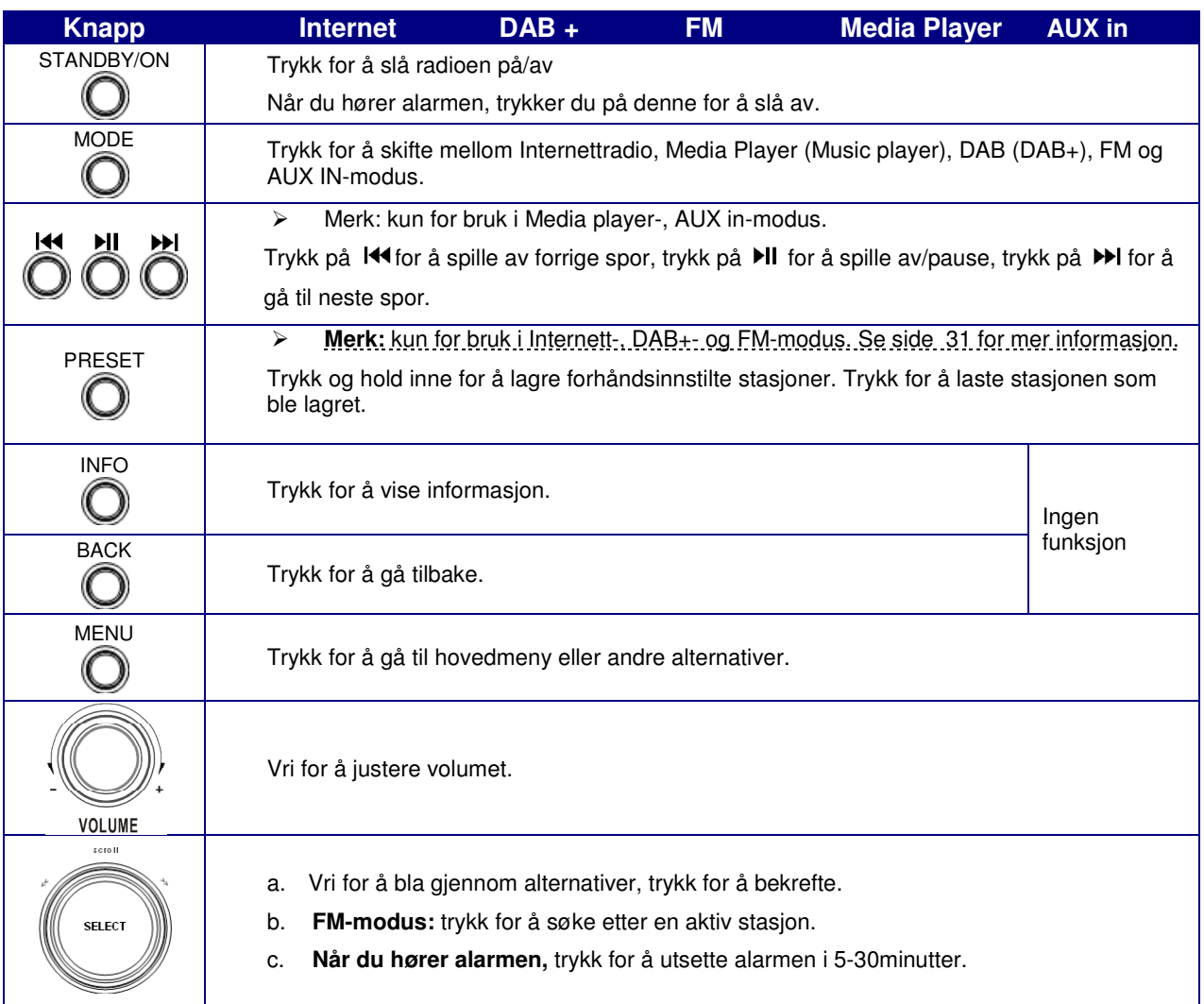

## **Oversikt over fjernkontrollen**

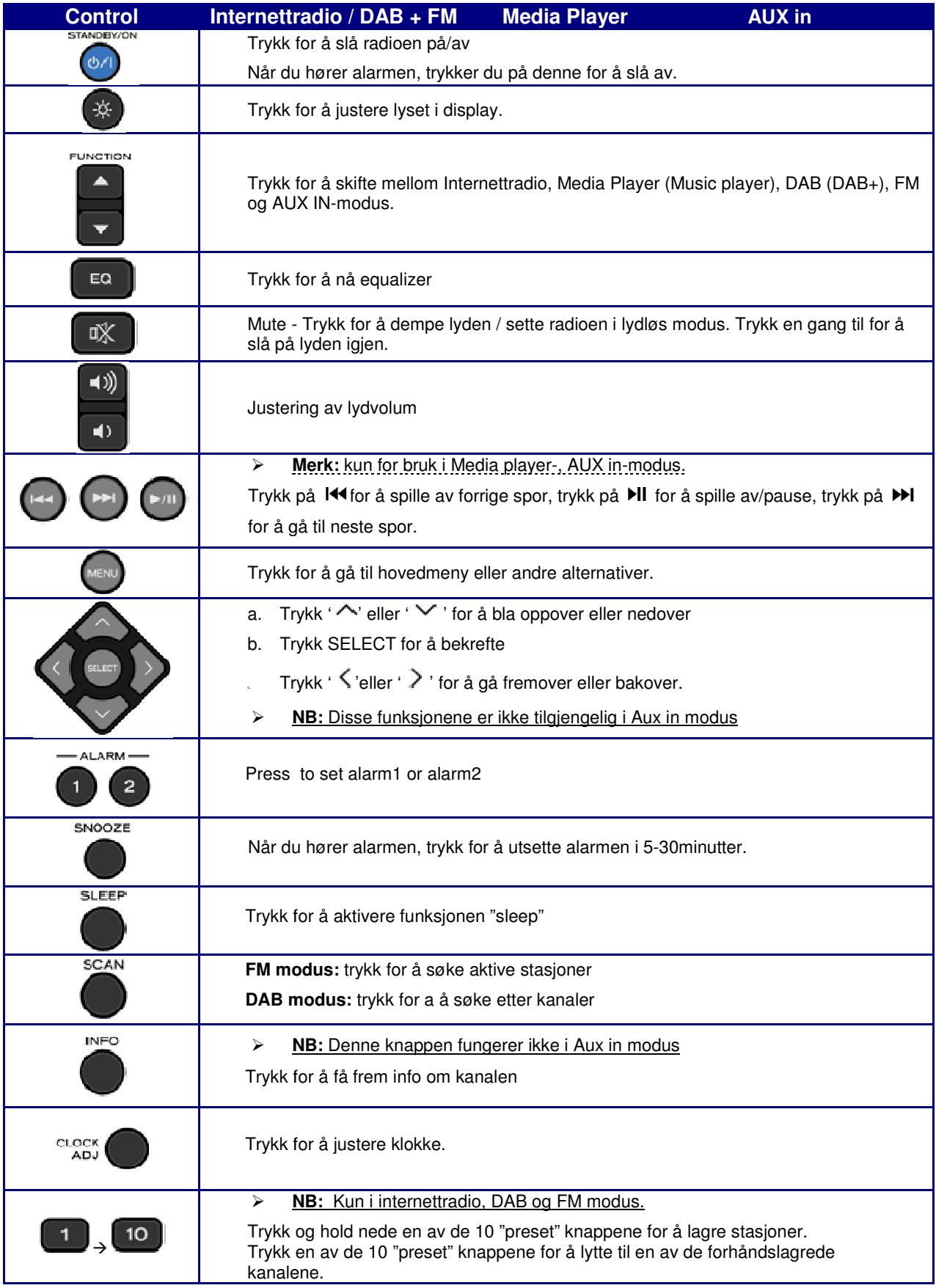

## **Oversikt over utganger/innganger (b)**

#### **Radioen sett bakfra**

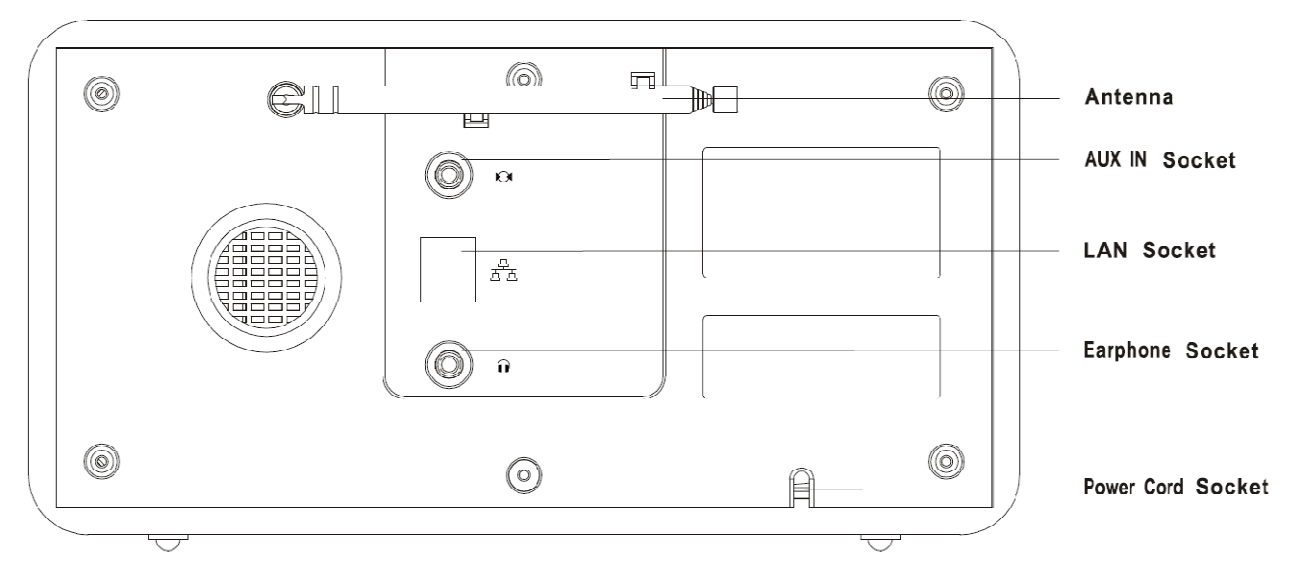

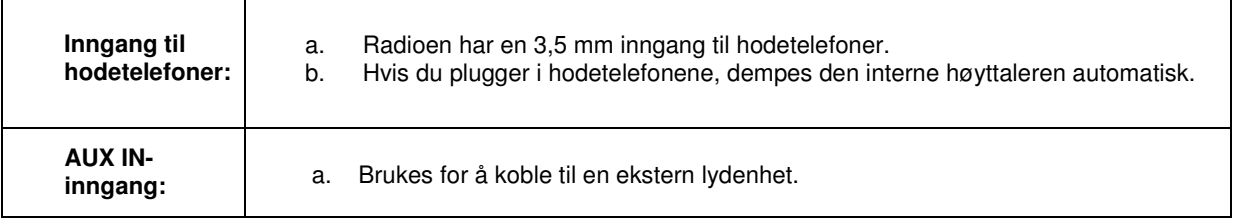

## **Oppsettveiledning**

### **Trinn 1 – Slå på**

- 1. Koble til strømadapteret og sørg for at LED-lampen lyser.
- 2. Når radioen er i bruk kan du slå den av ved å trykke på **STANDBY/ON**. Første gang du slår den på, vises "**Setup wizard**".

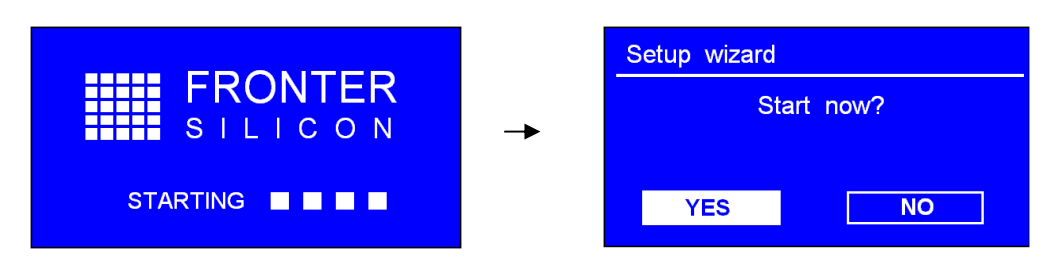

### **Trinn 2 – Oppsettveiledning**

1. Fortsett oppsettveiledningen, trykk på **SCROLL** for å bekrefte "**YES**", og vri på knappen for å velge "**hour format**". Trykk for å bekrefte. Du kan her velge om du vil at klokken skal gå til 12.00 eller til 24.00.

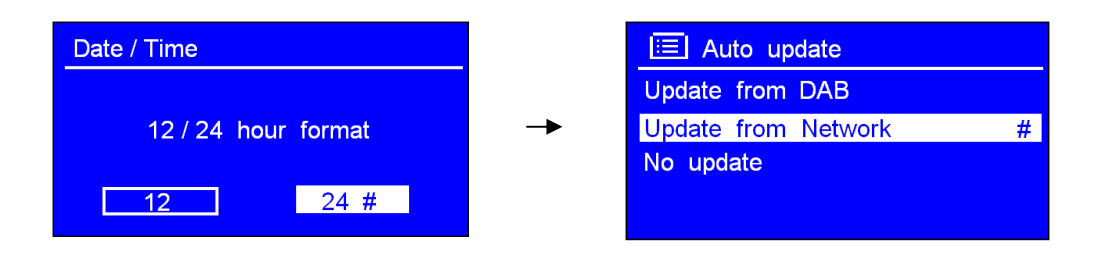

- 2. Trykk på **SCROLL** for å bekrefte "**Oppdater fra nettverk/update from network**".Dette for at radioen automatisk skal hente dato og klokkeslett.
- 3. Vri på **SCROLL** for å velge tidssone (**timezone)**. Trykk for å bekrefte.

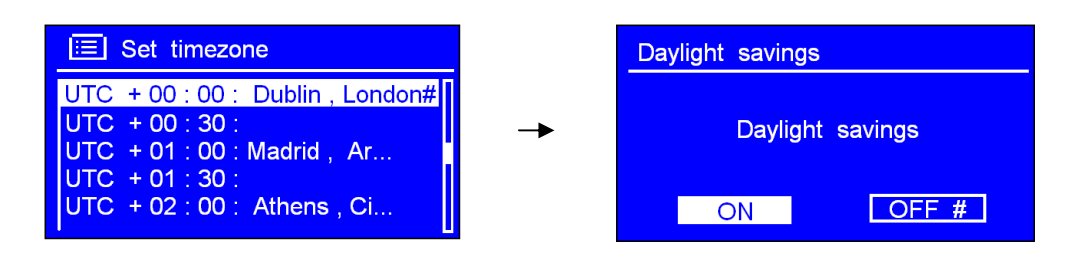

4. Vri på **SCROLL** for å velge sommertid, "**Daylight saving**". Trykk for å bekrefte.

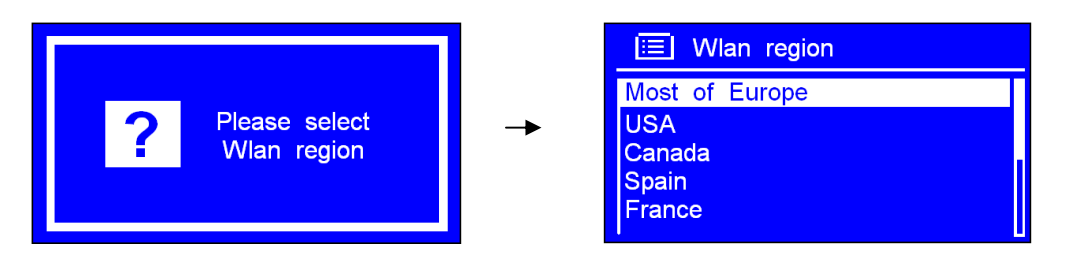

5. Vri på **SCROLL** for å velge Wlan-et du ønsker, "Wlan region". Trykk for å bekrefte.

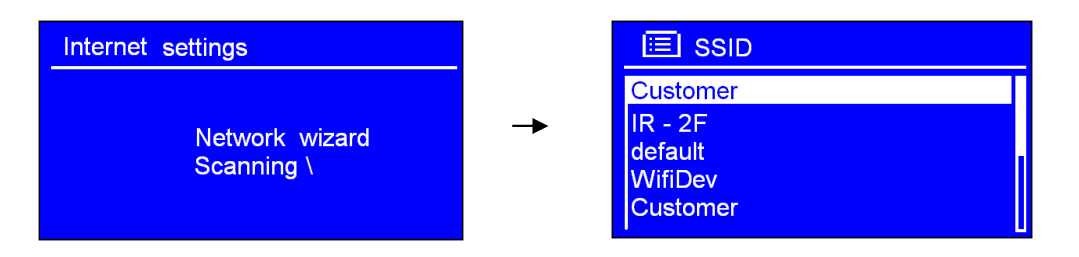

- 6. Vri på **SCROLL** for å velge "**SSID**". Trykk for å bekrefte. Radioen lagrer det i minnet. SSID er navnet på ditt lokale nettverk.(LAN).
- **Merk**: I noen tilfeller finner radioen mer enn ett nettverk. Vri på SCROLL for å finne det du foretrekker, og trykk for å bekrefte.
- 7. Hvis nettverket ikke er konfigurert til å be om et passord (WEP/WPA), kobler radioen til nettverket og viser:

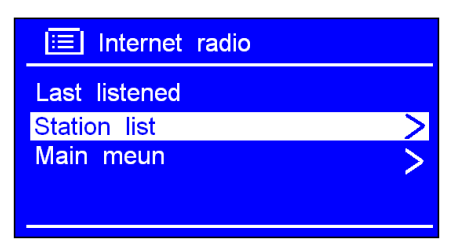

8. Hvis en WEP-/WPA-nøkkel (passord) er nødvendig blir du bedt om å angi WEP-/WPA-koden, og passordskjermbildet vises:

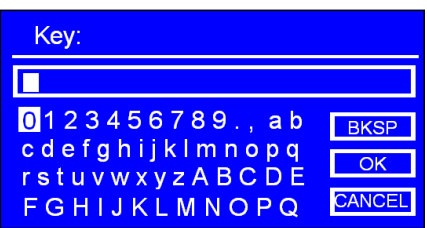

Vri på **SCROLL** for å bla gjennom de alfanumeriske tegnene, og trykk på knappen for å velge et tegn.

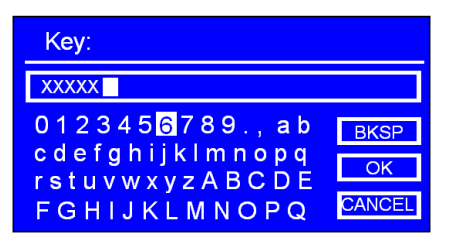

- **Merk**: WEP-/WPA-passord skiller mellom små og store bokstaver.
- Hvis du gjør feil når du angir passordet, velger du " BKSP " for å slette dette tegnet.
- **Merk**: a.> Det fullstendige navnet på **BKSP** er Backspace.
	- b.> Slik velger du **BKSP | OK | eller CANCEL** : mens pilen peker på " 0 ", vri **SCROLL** mot klokken. Da ser du disse alternativene.

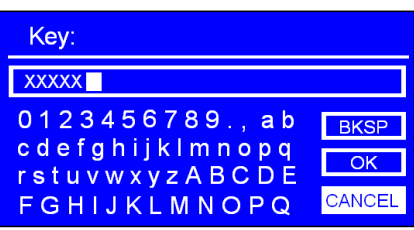

- c.> Ved å velge **CANCEL** kommer du tilbake til forrige spor.
- d.> Etter at du har valgt siste bokstav i passordet, vri på **SCROLL** for å komme til **NK Folk**. Trvkk for å bekrefte.
- e.> Radioen lagrer WEP/WPA du har angitt, så du må ikke angi dette på nytt.

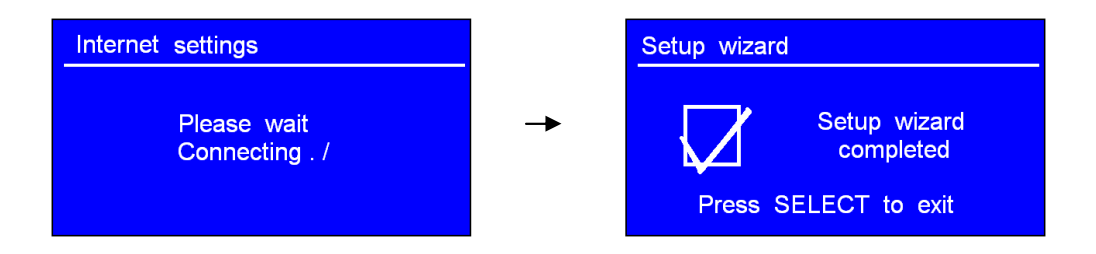

9. Trykk på **SCROLL** for å avslutte.

#### **Innstillingen er angitt.**

### **Tilgang til trådløst nettverk**

1. Etter at du har vært gjennom "**Setup wizard**", trykk på **SCROLL** for å gå inn i "**Internet radio**"-modus.

**Merk**: Du kan også trykke på **MODE** flere ganger til "**Internet radio**" vises.

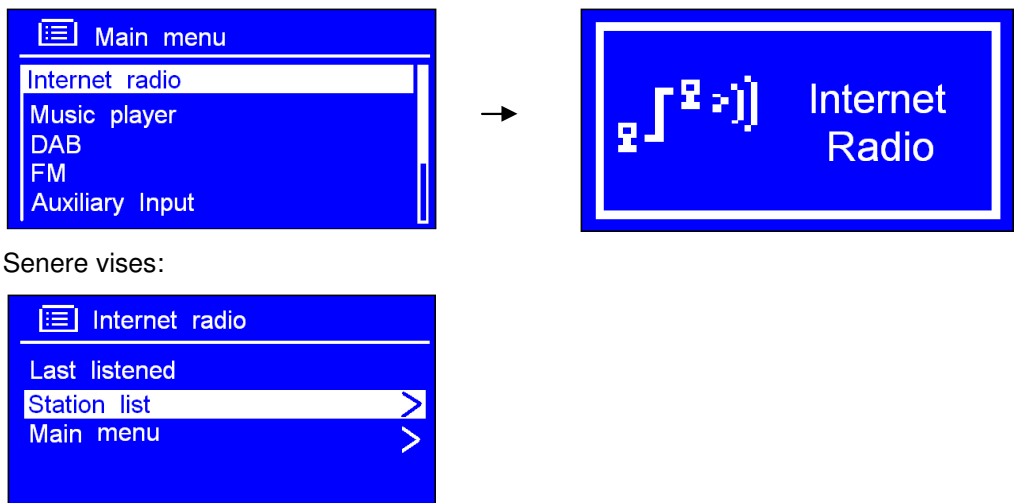

2. Mens pilen peker på < **Station list** >, trykk på **SCROLL** for å bekrefte.

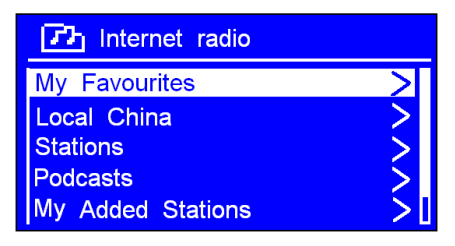

#### Hvis radioen viser

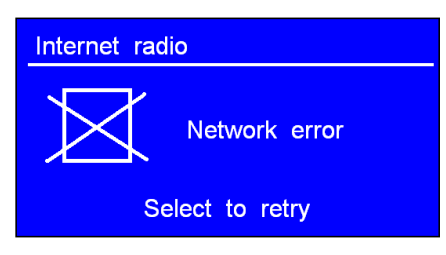

etter at du har prøvd å koble til nettverket, kan du gjøre følgende:

- a. Kontroller ruteren og se om den fungerer som den skal.
- b. Flytt radioen til et sted med sterkere signaler.
- c. Sørg for at du har angitt riktig passord.

### **Lokale stasjoner**

- **Merk**: Sørg for at radioen allerede er koblet til nettverket.
- 1. Mens pilen peker på < **Station list** >, trykk på **SCROLL** for å bekrefte.

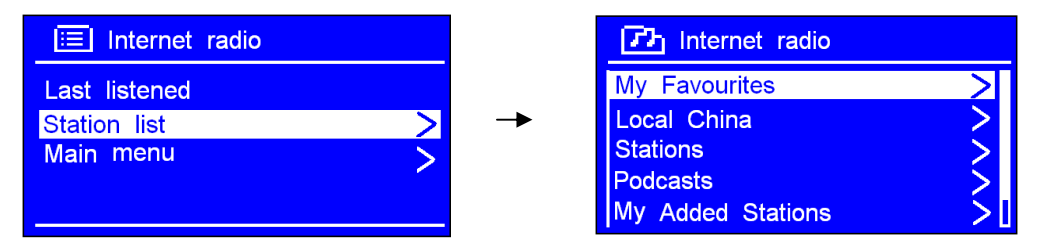

2. Vri på **SCROLL** til du kommer til <**Local Norway**>, og trykk for å bekrefte.

 **Merk**: "**Local Norway**" kan være erstattet av noe annet, avhengig av hvor du befinner deg. Det kan for eksempel være local US eller local UK osv. Det er enkelt å finne din lokale stasjon.

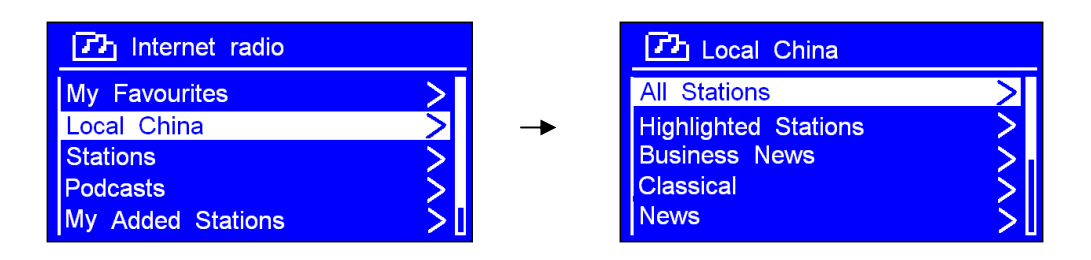

3. Vri på **SCROLL** for å finne din favoritt, trykk for å bekrefte og gå videre til programmet du ønsket.

### **Velge en stasjon**

- **Merk**: Sørg for at radioen allerede er koblet til nettverket.
- 1. Mens pilen peker på < **Station list** >, trykk på **SCROLL** for å bekrefte.

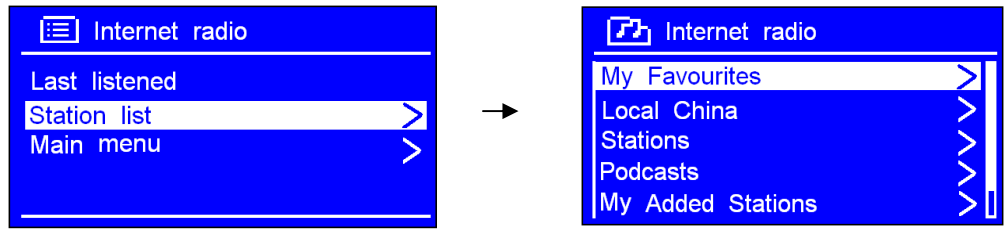

2. Vri på **SCROLL** for å komme til < **Stations** >. Trykk for å bekrefte.

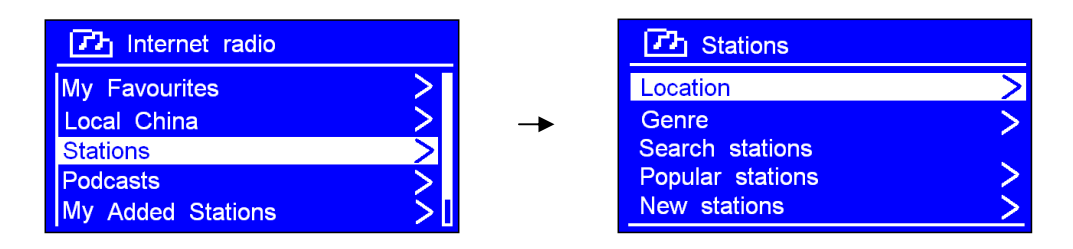

- 3. Du kan velge mellom fem alternativer for å velge en stasjon som vist ovenfor.
	- "**LOCATION**" gjør at du kan velge fra radiostasjonene som finnes i hvert av landene du velger fra listen.
	- a. Mens pilen peker på < **Location** >, trykk på **SCROLL** for å bekrefte.

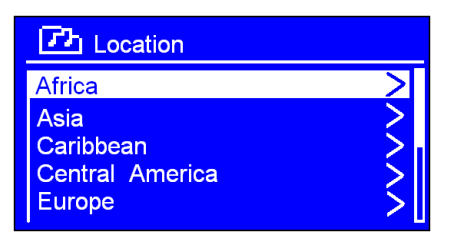

- b. Vri på **SCROLL** til du kommer til regionen du ønsker. Trykk for å bekrefte.
- c. Bruk samme metode for å velge land og stasjon. Radioen starter.
- **"GENRE**" gjør at du kan velge radiostasjon i henhold til innhold, for eksempel klassisk rock, sport, nyheter osv.
- a. Vri **SCROLL** til < **Genre** >. Trykk for å bekrefte.

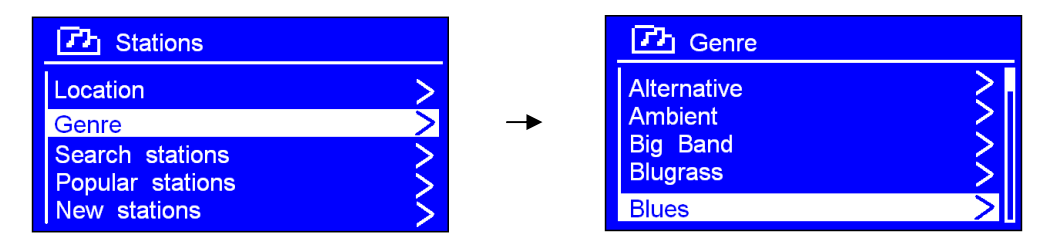

- b. Vri på **SCROLL** for å velge ditt favorittinnhold. Trykk for å bekrefte.
- c. Vri på **SCROLL** for å velge stasjonen du ønsker. Trykk for å bekrefte.
- **Merk:** a. Noen radiostasjoner sender ikke 24 timer i døgnet, mens noen radiostasjoner alltid har sending.

Dette kan medføre at radien viser en feilmelding. Dette hvis radiostasjonen har sluttet å sende. Du går da bare tilbake til stasjonsoversikten og velger en annen stasjon.

b. Hvis denne stasjonen har innhold du kan velge i, vises en liste over tidligere sendte programmer (podcast).

### **Koble til et nettverk via kabel**

### **Trinn 1 – Velg LAN-innstillinger**

- **Merk**: a. Sørg for at LAN-kabelen allerede er koblet til LAN-utgangen.
- 1. Trykk på **MENU**, og vri på **SCROLL** til "**Main Menu**". Trykk for å bekrefte.
- 2. Vri **SCROLL** til < **System settings** >. Trykk for å bekrefte.

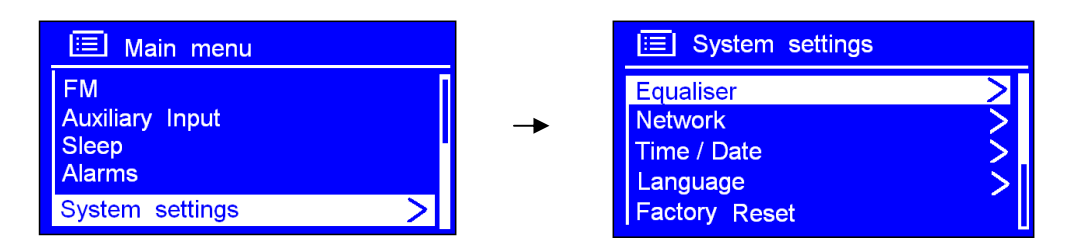

3. Vri **SCROLL** til < **Network** >. Trykk for å bekrefte.

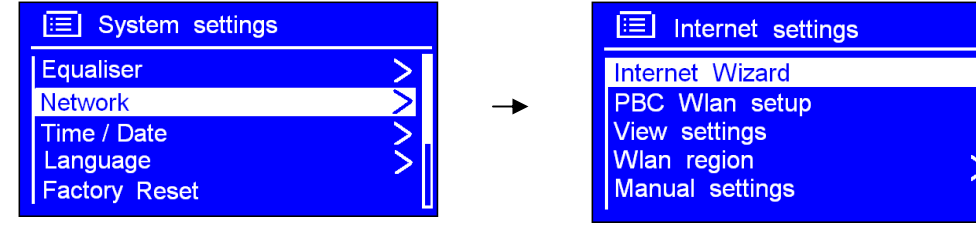

4. Vri **SCROLL** til < **Manual settings** >. Trykk for å bekrefte.

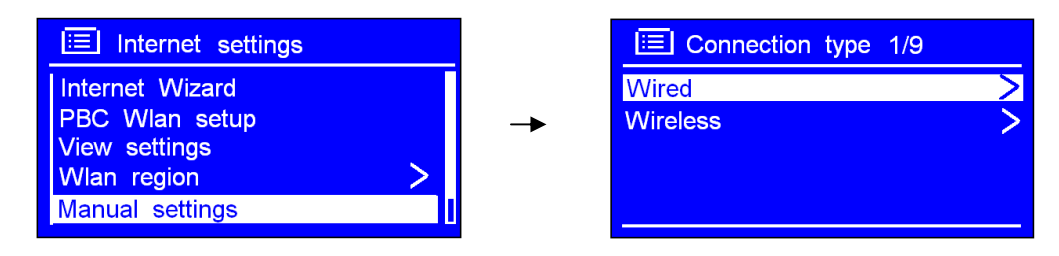

- 5. Mens pilen peker på < **Wired** >, trykk på **SCROLL** for å bekrefte.
- 6. Mens pilen peker på < **DHCP enable** >, trykk på **SCROLL** for å bekrefte.

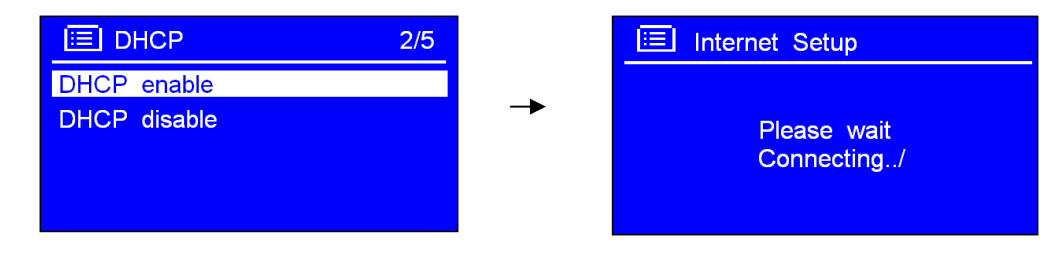

Senere vises:

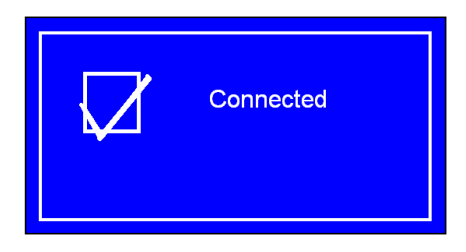

☺ **LAN-innstillingen er angitt.**

### **Trinn 2 – Gå inn i Internett-radiomodus**

- 1. Trykk på **MENU**, vri **SCROLL** til "**Main menu**". Trykk for å bekrefte.
- 2. Mens pilen peker på "**Internet radio**", trykk på **SCROLL** for å bekrefte

eller trykk på **MODE** flere ganger til < **Internet Radio** > vises. Slutt å trykke.

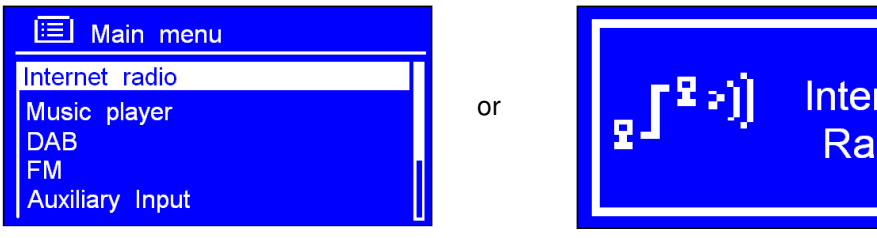

### **Trinn 3 – Tilgangsnettverk**

Fortsett med trinnene ovenfor. Noen sekunder senere vises:

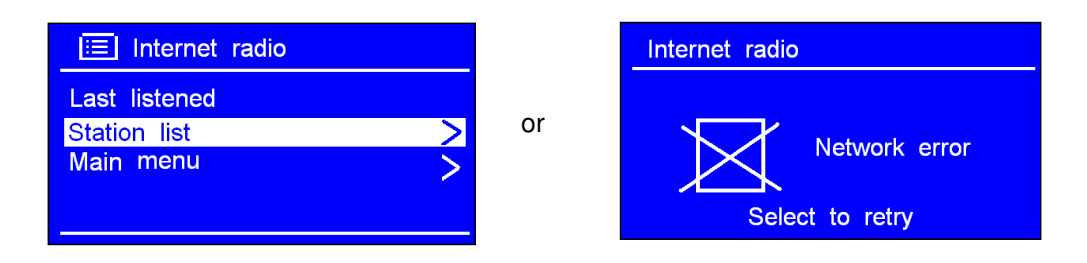

- ☺ **Hvis dette skjer, kan du gjøre følgende:** 
	- a. Kontroller ruteren. Sørg for at den fungerer som den skal.
	- b. Kontroller LAN-kabelen. Sørg for at den ikke er skadet.
	- c. Kontroller porten til kabelen.

net dio

### **Slik bytter du til trådløst nettverk**

- **Merk**: For at denne rekkefølgen skal gjelde må du enten tilbakestille til fabrikkinnstillingene eller følge trinnene nedenfor:
- 1. Se i "velg LAN instillinger", som du finner på side 15, og vri **SCROLL** til < **Wireless** >. Trykk for å bekrefte.

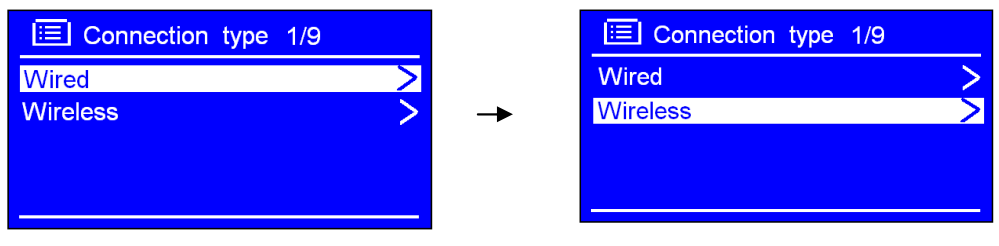

2. Mens pilen peker på < **DHCP enable** >, trykk på **SCROLL** for å bekrefte, og gå inn i det trådløse nettverket trinn for trinn.

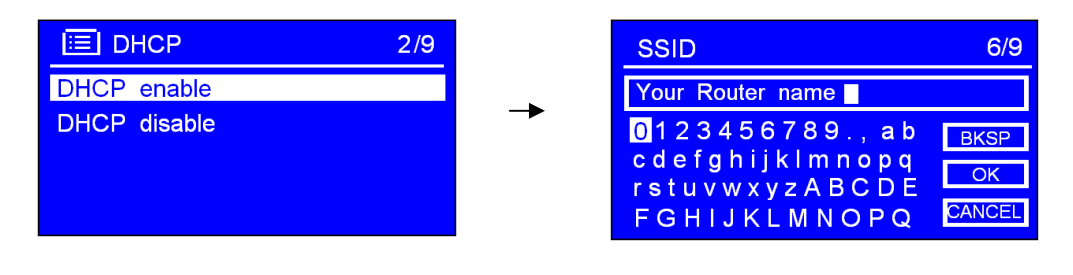

☺ **Den trådløse innstillingen er nå ok.**

## **Velge en stasjon via Podcasts**

1. Etter at radioen er koblet til nettverket, vri **SCROL**L til < **Podcasts** >.

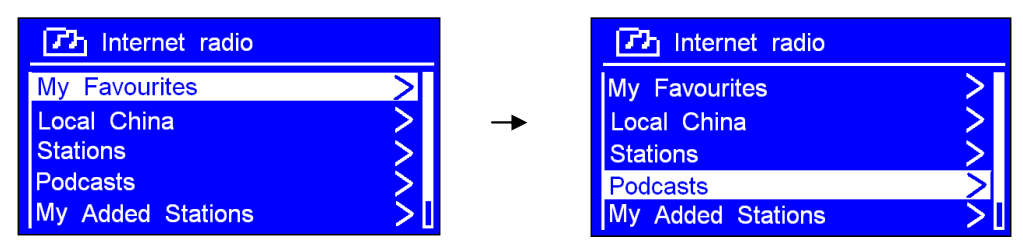

2. Trykk på **SCROLL** for å bekrefte, og vri deretter **SCROLL** til din favoritt.

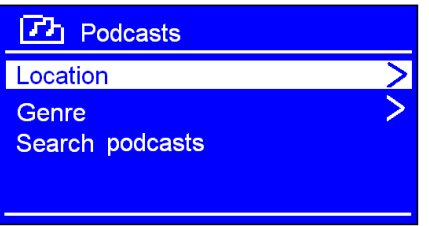

3. Trykk på **SCROLL** for å bekrefte, og velg foretrukket program trinn for trinn.

## **Få tilgangskode**

Denne koden trengs for å registrere radioen på websiden: www.wifiradio-frontier.com. Her kan du lage favorittlister, registrere egne kanaler etc som du senere kan spille av på din radio.

1. Etter at radioen er koblet til nettverket, vri **SCROLL** til < **Help** >. Trykk for å bekrefte.

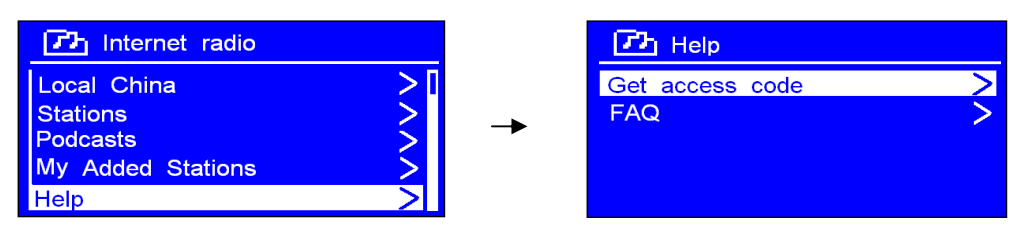

**Merk**: På dette trinnet kan du også se svar på **Ofte stilte spørsmål**.

2. Mens pilen peker på < **Get access code** >, trykker du på **SCROLL** for å få tilgangskoden.

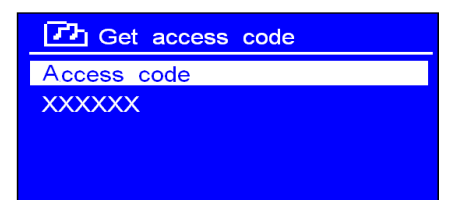

## **Legge til stasjon i "My favourites"**

- © 1. Gå til nettsiden: http://www.wifiradio-frontier.com
- ☺ 2. Klikk på lenken "Register here".

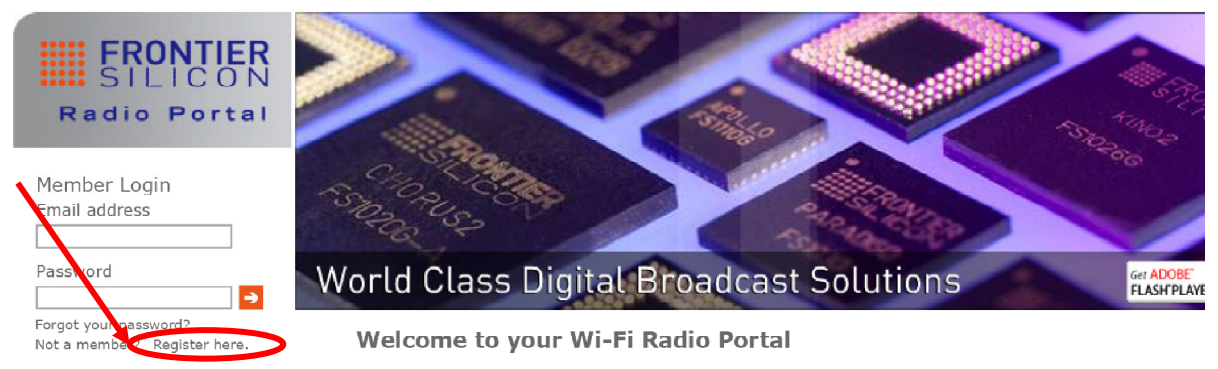

☺ 3. Lag en konto. Du trenger en **tilgangskode** for å fullføre den. Se på side 21.

**Merk**: Vil du logge på som medlem? Da må du huske din registrerte "**e-postadresse"** og "**passord**".

☺ 4. Da får du fordeler av de ulike tilleggsfunksjonene og tjenestene som tilbys av Frontier internet Radio Portal.

**Hvis du allerede har en konto og ønsker å legge til en radio, logg inn på kontoen din og velg My preferences (mine preferanser) > Add another Wi-Fi radio (legg til en ny Wi-Fi-radio). Så fort radioen er registrert i portalen kan du bruke favorittlistene og funksjonene.**

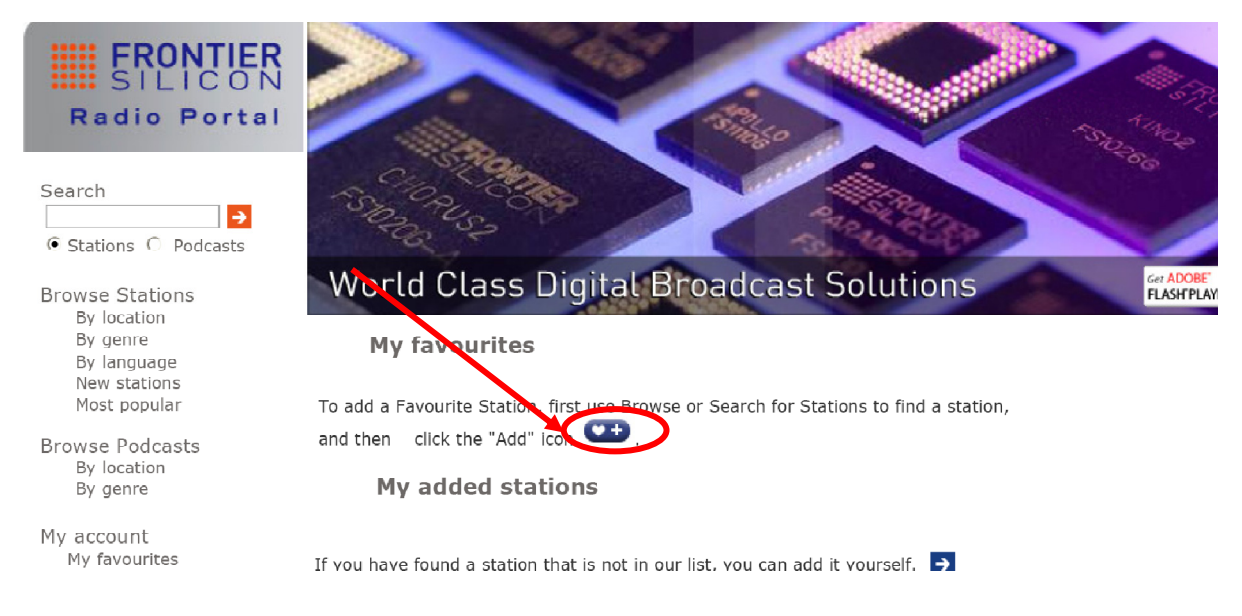

- ☺ 5. For å spille av "**My favourites**" må du gjennom to trinn:
	- a. Mens pilen peker på < **My favourites** >, trykk på **SCROLL** for å bekrefte.
	- b. Vri på **SCROLL** til du kommer til favorittradiostasjonen, og trykk på knappen.
- **Merk**: Stasjonene som ligger i "**my favourites**" vises i underkatalogen under "**my favourites**". De slettes ikke selv om du gjenoppretter fabrikkinnstillingene.

## **Legge til en stasjon i "My Added Stations"**

- $\odot$  1. Gå til nettsiden: http://www.wifiradio-frontier.com
- ☺ 2. Logg på som medlem (du registrerte deg på forrige side).

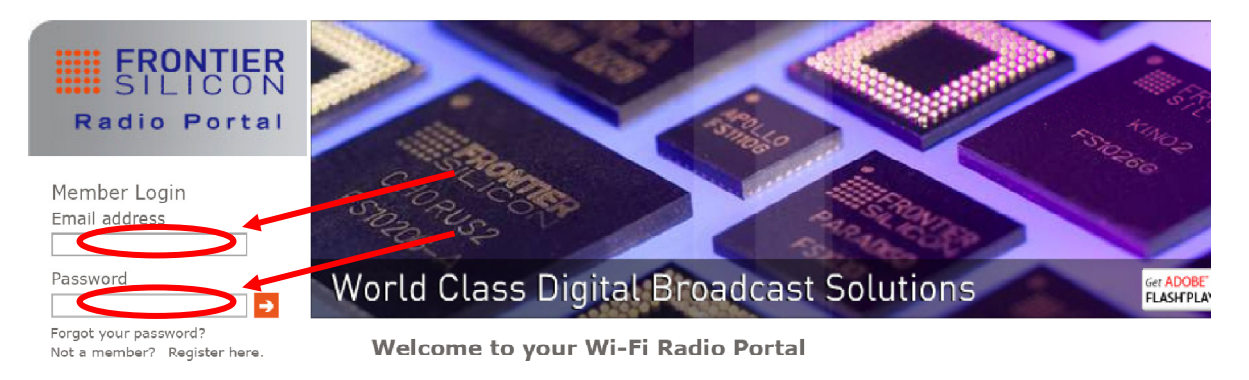

☺ 3. Du får tilgang til de ulike tilleggsfunksjonene og tjenestene som tilbys via Frontier internet Radio Portal. Her kan du registrere kanaler som sender på internett, men som ikke finnes i radioens menysystem.

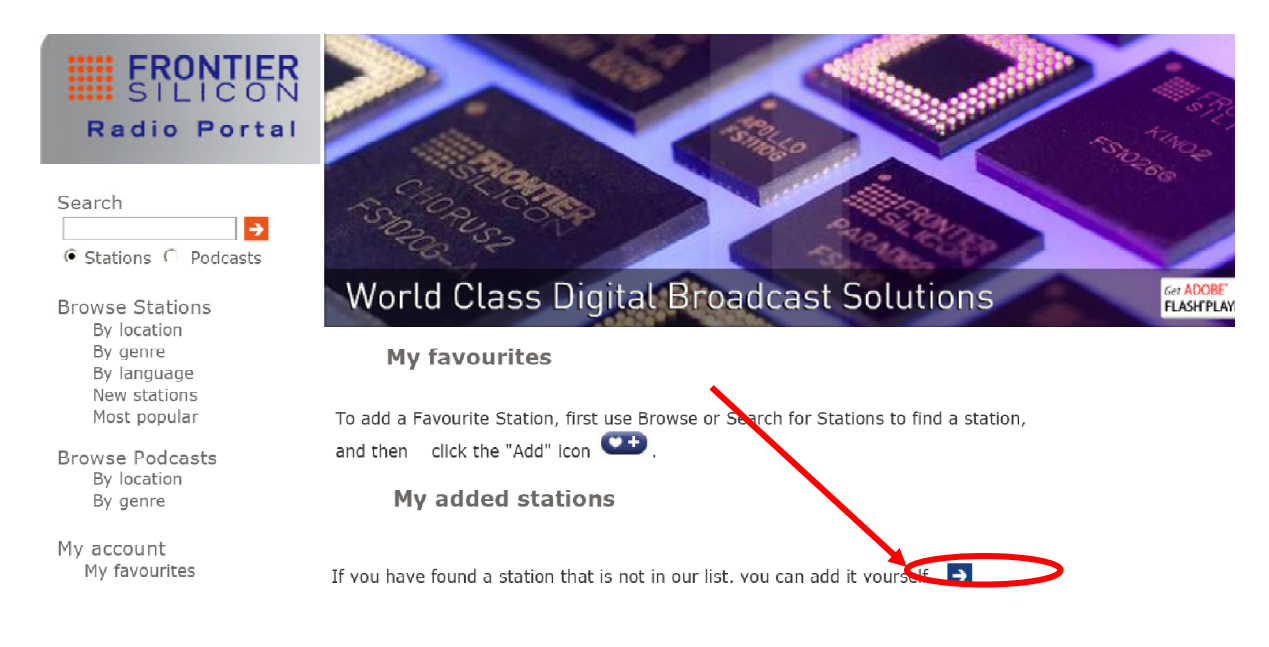

- ☺ 4. For å spille av "**My added stations**" må du gjennom to trinn:
	- a. Når pilen peker på < **My added stations** >, trykk på **SCROLL** for å bekrefte.
	- b. Vri **SCROLL** til du kommer til favorittstasjonen, og trykk på den.
- **Merk**: Stasjonene du har lagt til vises i underkatalogen av "**my added stations**''. De slettes ikke selv om du gjenoppretter fabrikkinnstillingene.

## **Endre stasjonsinformasjonen**

Ved å trykke på **INFO** flere ganger kan du se informasjonen som vises på den andre linjen på skjermen når du hører på et program.

#### • **Beskrivelse av stasjon**

Denne informasjonen ruller over skjermen og leveres av Internett-stasjonen. Her vises for eksempel musikktitler eller detaljer om programmet som sendes.

#### • **Stasjonens plassering**

Dette er en beskrivelse av typen program som leveres av enten Internett-radiostasjonen eller kringkasteren.

#### • **Stasjonens pålitelighet**

Dette viser graden av pålitelighet for stasjonen du hører på.

### • **Signalinformasjon for stasjonen**  Dette viser den digitale bitraten og signalmodusen.

#### • **Stasjonens avspillingsbuffer**

Dette viser styrken på avspillingsbufferen for gjeldende stasion.

#### • **Dato for stasjon**

Dette viser datoen som leveres av kringkasteren slik at den er nøyaktig.

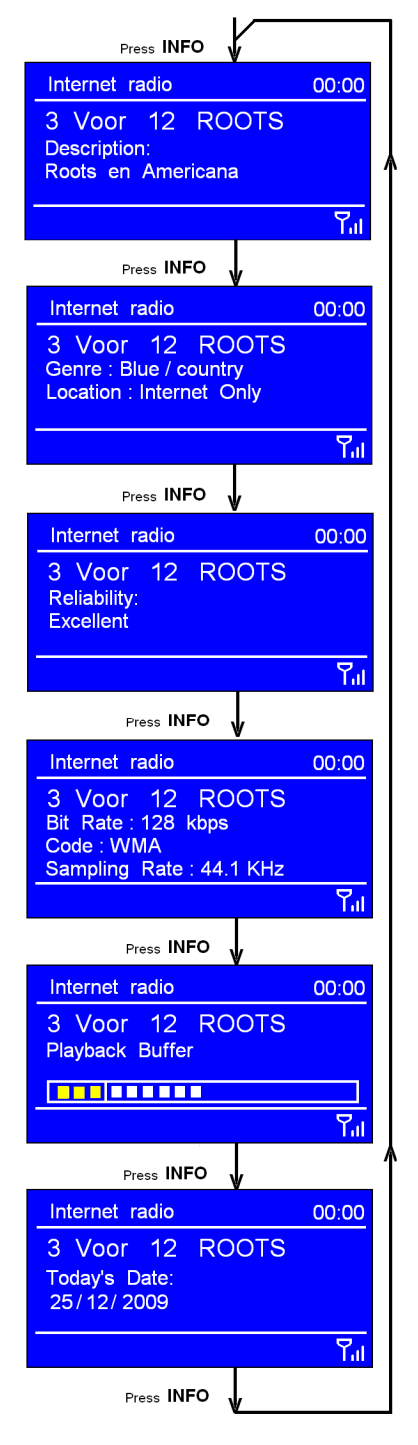

## **Stasjonsoppdateringer**

Av og til viser radioen en beskjed om at den mottar en oppdatert stasjonsliste. Dette gjør den automatisk og med jevne mellomrom, slik at den alltid har den nyeste stasjonskatalogen.

## **Music Player-modus**

**Merk**: For å spille av i denne modusen, anbefales det at du leser de påfølgende sidene først.

### **A. SPILLE AV DELTE MEDIER**

1. Trykk på **MODE** flere ganger til < **Music player** > vises.

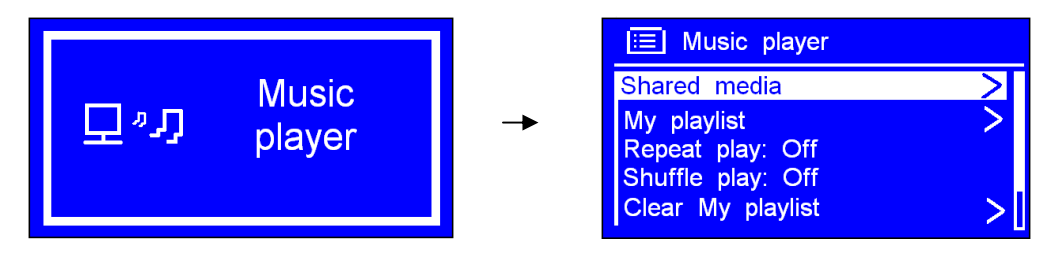

- **Merk**: Du kan også angi < **Main menu** > og vri **SCROLL** til < **Music player** >. Trykk for å bekrefte.
- 2. Mens pilen peker på < **Shared media** >, trykk på **SCROLL** for å bekrefte. Velg musikken trinn for trinn.
- 3. Trykk på I<4 for å gå til forrige spor, trykk på ▶Ⅱ for play/pause, trykk på ▶▶ for å gå til neste spor.

#### **B. Repeat-modus**

1. Trykk på **MENU** og vri **SCROLL** til < **Repeat play: Off** >. Trykk for å bytte mellom "**Off**" og "**On**".

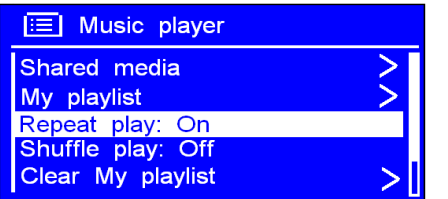

#### **C. Shuffle-modus**

2. Trykk på **MENU** og vri **SCROLL** til < **Shuffle play: Off** >. Trykk for å bytte mellom "**Off**" og "**On**".

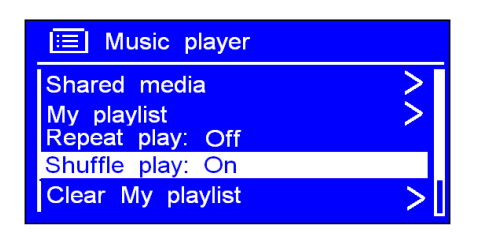

## **DAB-modus**

### • **Komme i gang**

1. Trykk på **MODE** flere ganger til < **DAB radio** > vises. For førstegangs bruk utfører den et fullstendig søk og lagrer stasjonslisten i minnet.

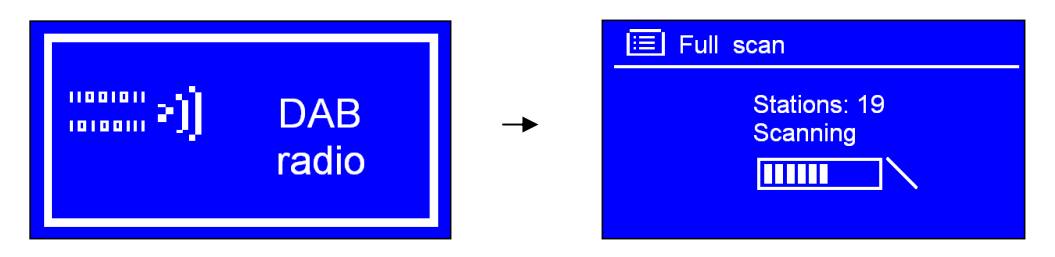

- Merk: a. Du kan også trykke på **MENU,** og vri **SCROLL** til < DAB >. Trykk for å gå inn.
	- b. Under bruk kan du utføre et fullstendig søk for å oppdatere stasjonslisten: Trykk på **MENU** og vri **SCROLL** til "Full scan". Trykk for å bekrefte.
- 2. Når søket er fullført vises DAB+, DAB-stasjonene i alfanumerisk rekkefølge. Den første stasjonen i listen blir valgt.
- **Merk**: Hvis det ikke blir funnet noen DAB+-, DAB-signaler i ditt område, kan det hende du må flytte radioen.

### • **Skift til en annen DAB-stasjon**

1. Fortsett trinn 2 ovenfor. Du kan gå tilbake når som helst ved å trykke på **BACK**.

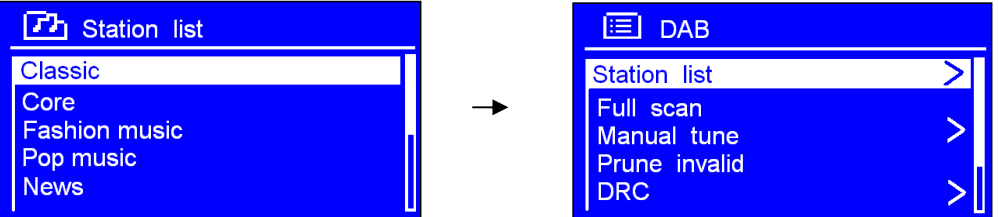

- 3. Mens pilen peker på "**Station list**", trykk på **SCROLL** for å bekrefte.
- 4. Vri på **SCROLL** for å bla gjennom stasjonene i listen, og trykk for å bekrefte.
- **Merk**: Hvis det ikke blir funnet noe DAB-signal i ditt område, kan det hende du må flytte radioen.

### **Dynamic Label Segment (DLS):**

Dette er tekstinformasjon som ruller over skjermen og som leveres av DAB-stasjonen. Informasjonen kan inneholde musikktittel eller detaljer om programmet som leveres av kringkasteren.

### **Manuell tuning:**

1. Trykk på **MENU** og vri **SCROLL** til < **Manual tune** >. Trykk for å bekrefte.

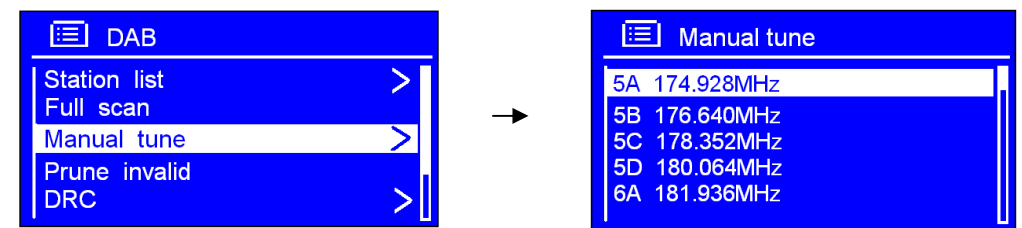

2. Vri **SCROLL** for å bla gjennom kanalene og trykk for å velge gjeldende kanal.

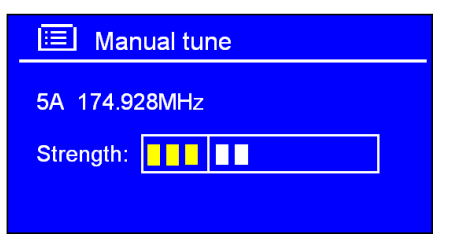

- **Merk**: Hvis flere kanaler samsvarer med denne kanalen og frekvensen, vises en tuningmåler som viser signalstyrken og navnet etter noen sekunder.
- 3. Trykk på **SCROLL** igjen for å gå ut av denne modusen.

### **Prune invalid: (fjern kanaler som ikke sender/fungerer)**

1. Trykk på **MENU** og vri **SCROLL** til < **Prune invalid** >. Trykk for å bekrefte.

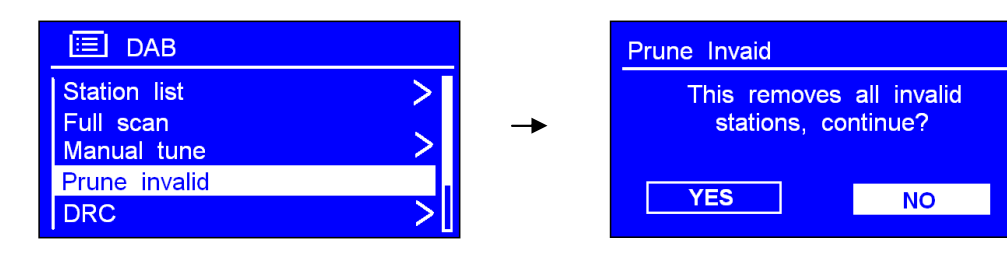

2. Vri **SCROLL** til "**YES**", og trykk for å bekrefte.

### **DRC-verdi (Dynamic Range Control)**

Du kan angi nivået på komprimering av stasjoner for å eliminere forskjellene i det dynamiske området eller lydnivåene mellom radiostasjoner.

- **Merk:** a. DRC **off** indikerer at det ikke er noen komprimering.
	- b. DRC **low** indikerer lite komprimering.
	- c. DRC **high** indikerer maksimal komprimering.
- 1. Trykk på **MENU** og vri **SCROLL** til < **DRC** >. Trykk for å bekrefte.

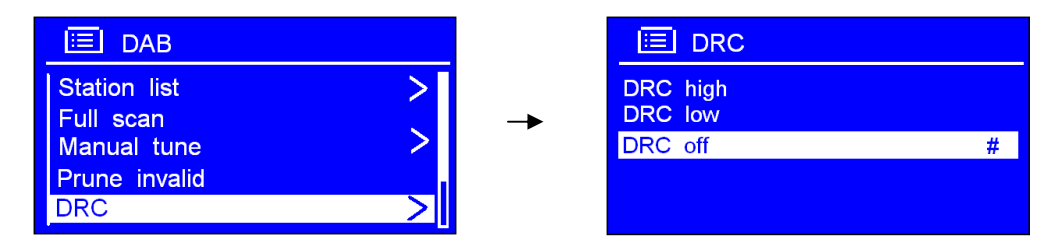

2. Vri **SCROLL** til valget du ønsker. Trykk for å bekrefte.

### **Slik endrer du stasjonsrekkefølgen**

1. Trykk på **MENU** og vri **SCROLL** til < **Station order** >. Trykk for å bekrefte.

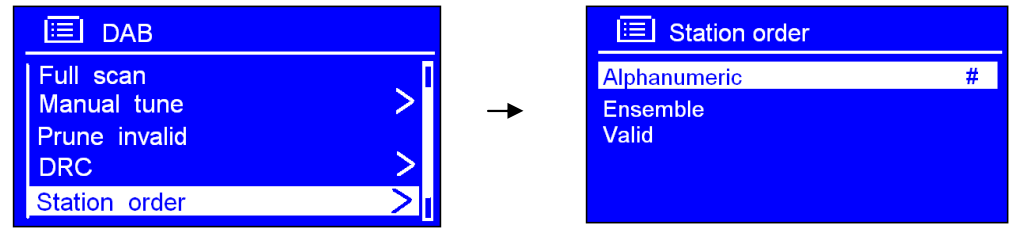

 **Merk**: Det er tre alternativer: Alphanumeric, Ensemble og Valid. **#** vises etter standardinnstillingen for å indikere gjeldende rekkefølge.

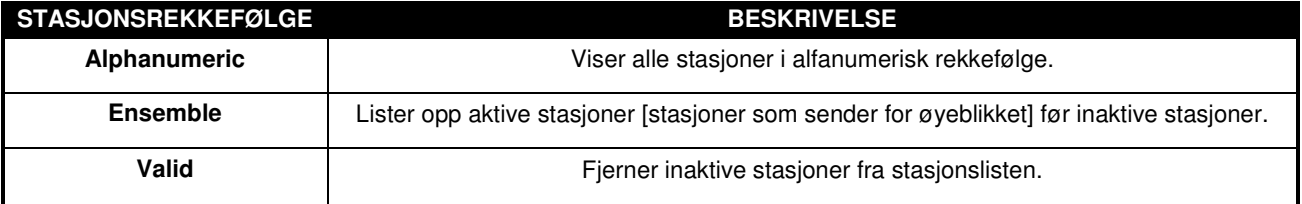

2. Vri **SCROLL** til ønsket valg. Trykk for å bekrefte.

## **FM-modus**

### **A. GENERELL BRUK**

1. Trykk på **MODE** flere ganger til < **FM Radio** > vises.

Ved førstegangs bruk begynner den på starten av FM-frekvensområdet (87,50 MHz). Ellers velges stasjonen du hørte på sist.

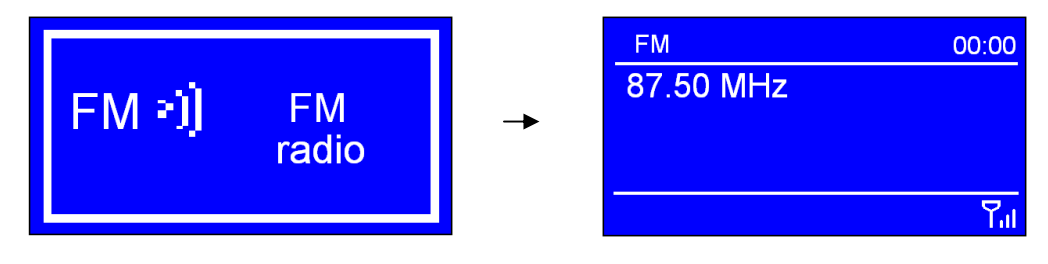

**Merk:** Du kan også angi < **Main menu** >, og deretter vri **SCROLL** til < FM >. Trykk for å bekrefte.

- 3. Vri **SCROLL** til å heve eller senke frekvensen i trinn på 0,05 MHz.
- 4. For å søke automatisk, trykk på **SCROLL**.
	- **Merk**: a. For å bruke "autosøk" til å søke etter neste aktive stasjon, gjenta trinn 3.
		- b. Enheten viser frekvensen som endres til den stopper på neste stasjon.
		- c. Etter at den har kommet til slutten av frekvensområdet søker den på nytt fra begynnelsen.

### **B. SØKEINNSTILLINGEN**

- 1. I FM-modus kan du på hvilket som helst trinn trykke på **BACK** eller **MENU** for å gå inn i innstillingsmodus.
- 2. Mens pilen peker på < **Scan setting** >, trykk på **SCROLL** for å bekrefte.

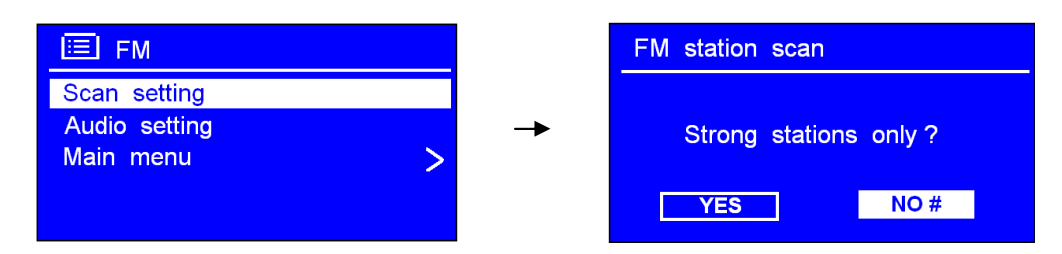

3. Vri på **SCROLL** for å velge "**YES"** eller "**NO**". Trykk for å bekrefte.

### **C. LYDINNSTILLING**

- 1. I FM-modus kan du på hvilket som helst trinn trykke på **BACK** eller **MENU** for å gå inn i innstillingsmodus.
- 2. Mens pilen peker på < **Audio setting** >, trykk på **SCROLL** for å bekrefte.

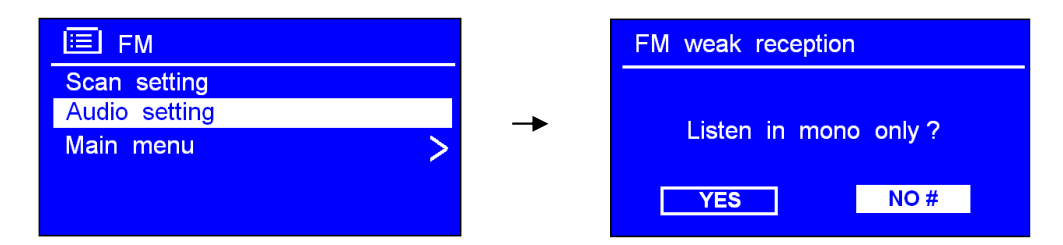

3. Vri på **SCROLL** for å velge "**YES"** eller "**NO**", og trykk for å bekrefte. Her kan du angi at radioen sender i mono, når signalene er svake. (Dette for å forhindre dårlig lyd)

## **Angi forhåndsinnstilte stasjoner**

Radioen kan lagre 10 Internett-, 10 DAB+- og 10 FM-stasjoner.

#### **For å lagre gjeldende stasjon:**

1. Trykk på og hold inne **PRESET**, og vri deretter **SCROLL** for å velge den du vil ha.

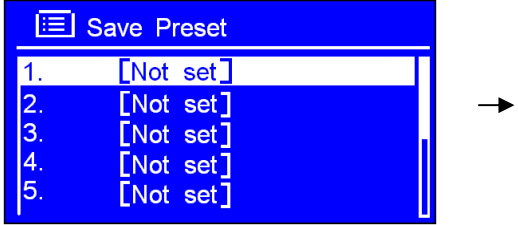

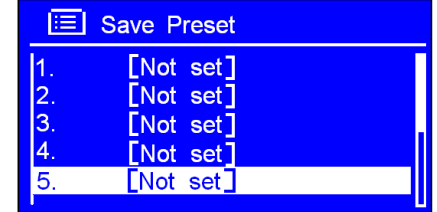

2. Trykk på **SCROLL** for å bekrefte. Deretter går den tilbake til normal tilstand, og ikonet for forhåndsinnstilling vises på skjermen.

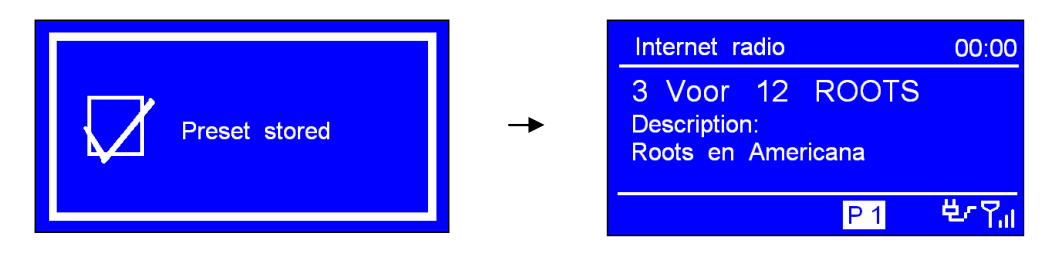

## **Velge en forhåndsinnstilt stasjon**

#### **Slik velger du en lagret Internett-stasjon**:

- 1. Trykk på **MODE** for å gå i relative-modus.
- 2. Trykk på **PRESET** og vri på **SCROLL** for å velge den du vil ha.

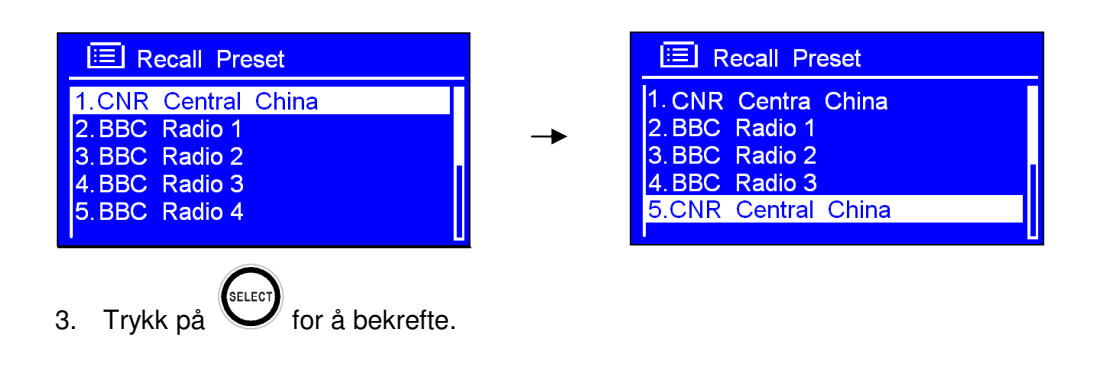

## **AUX IN-modus**

1. Trykk på **MODE** flere ganger til < **AUX in** > vises.

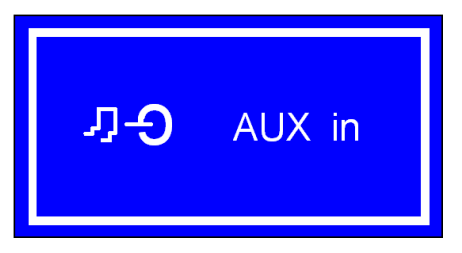

**Merk**: Du kan også gå inn i "**MAIN MENU**" og vri SCROLL til < **AUX in** >. Trykk for å bekrefte.

- 2. Via en kabel kan radioen forvandles til et høykvalitets høyttalersystem.
- 3. Koble den ene enden av lydkabelen til hodetelefon- eller auxiliary out-kontakten på kildeenheten, og den andre enden til AUX IN-kontakten på baksiden av radioen.

Skjermen på radioen viser:

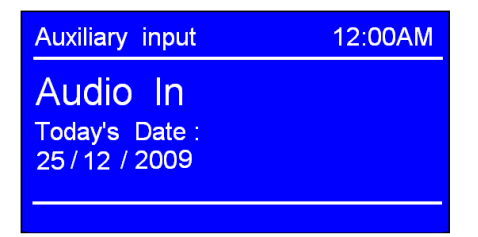

- 4. For å få optimalt volumnivå justerer du volumnivået på både kildeenheten og radioen.
	- **Merk:** AUX IN lar deg koble til en MP3-spiller eller eksterne lydkilder på en rask og enkel måte.

## **Sleep-funksjonen**

Funksjon for automatisk slå av radioen.

1. Funksjonen kan aktiveres fra < Main menu >  $\rightarrow$  < Sleep >. Trykk på SCROLL for å bekrefte.

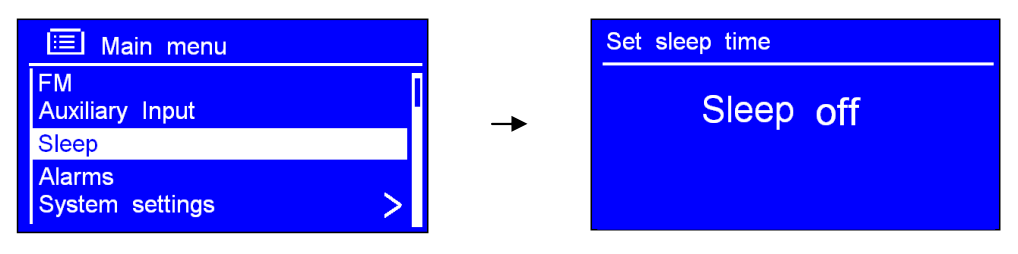

2. Vri **SCROLL** for å definere soveperioden på mellom 0 – 60 minutter.

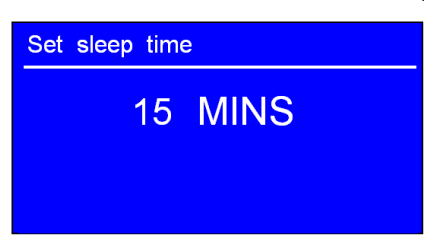

3. Når ønsket tidsperiode vises, slutter du å vri. Verdien er dermed angitt.

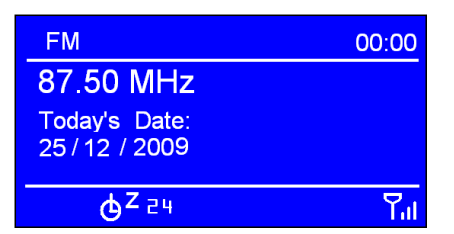

**Merk**: a. Intervalltiden er 15 minutter per trinn.

B. I dette trinnet vises soveikonet, samt hvor lang tid det tar før tiden er utløpt.

- 4. Radioen setter seg selv i standby-modus etter at tiden har utløpt.
- 5. For å fortsette å høre på radioen, trykk på **STANDBY/ON**.

### **Stille inn klokken**

#### **Stille inn tid/dato manuelt**

1. Dette kan aktiveres fra < Main menu >  $\rightarrow$  < System settings >  $\rightarrow$  < Time/Date > Trykk på **SCROLL** for å bekrefte.

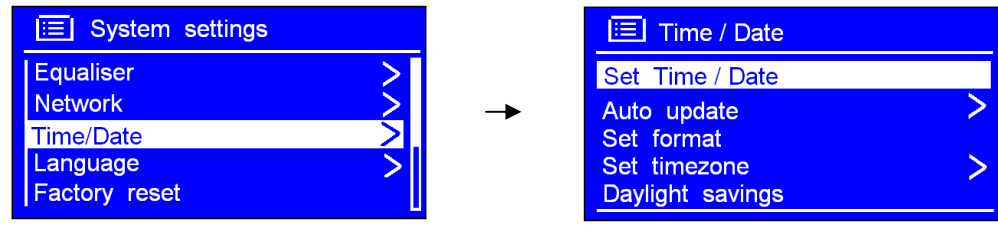

2. Når pilen peker på < **Set Time/Date** >, trykk på **SCROLL**, og vri for å angi datoen.

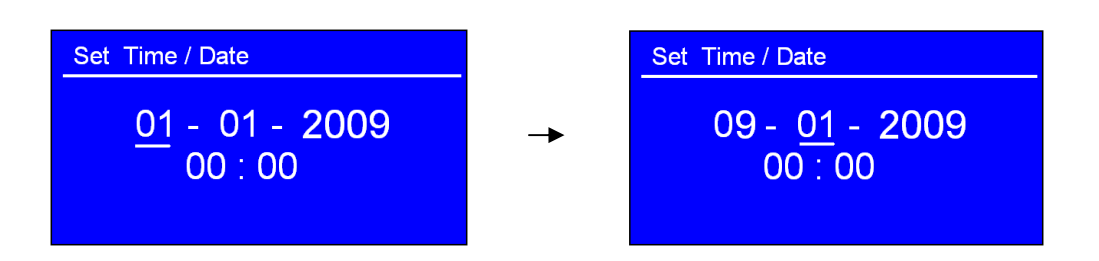

3. Bruk samme metode for å angi måned, år og minutter. Innstillingen er angitt.

#### **Du kan også angi den via "Auto update"**

- **Merk**: Velg <Auto update>. Sørg for at radioen er koblet til Internett. Radioen henter da dato og klokke automatisk.
- 1. Vri på SCROLL for < **Auto update** >. Trykk for å bekrefte.

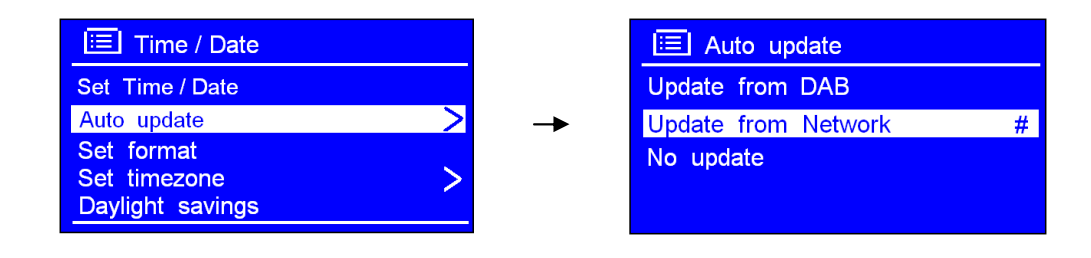

- 2. Du kan enten velge < **Update from DAB** > eller < **Update from Network** >. Trykk på **SCROLL** for å bekrefte. Innstillingen er angitt.
- **Angi tidsformat**
- 1. Vri **SCROLL** for < **Set format** >. Trykk for å bekrefte.

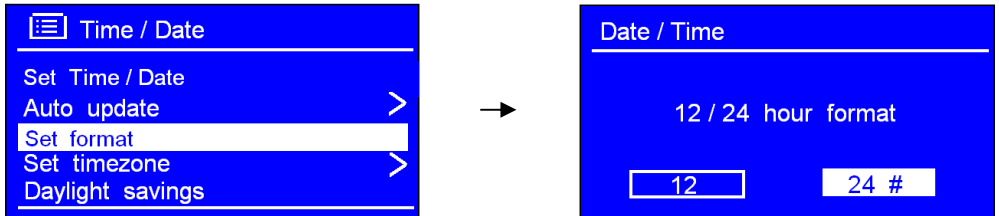

- 2. Vri **SCROLL** til formatet du ønsker, og trykk for å bekrefte.
- **Angi tidssone**
- 1. Vri **SCROLL** for < **Set timezone** >. Trykk for å bekrefte.

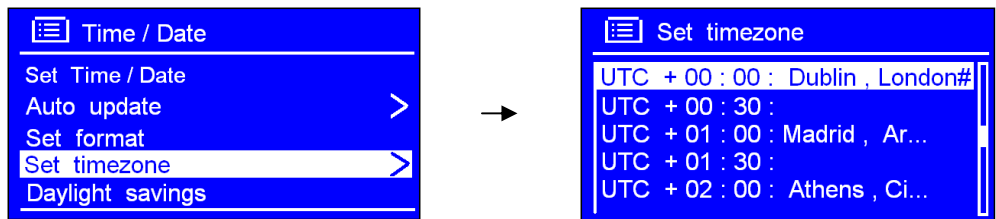

2. Vri på **SCROLL** til du kommer til din lokale tidssone. Trykk for å bekrefte.

Nå er klokken innstilt.

## **Sommertid**

1. Dette kan aktiveres fra < Main menu >  $\rightarrow$  < System settings >  $\rightarrow$  < Time/Date >  $\rightarrow$  < Daylight **savings** >. Trykk på **SCROLL** for å bekrefte.

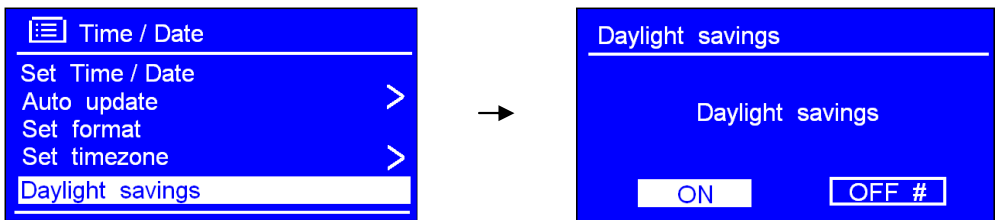

2. Vri **SCROLL** til "**ON**". Trykk for å bekrefte og du er ferdig.

## **Angi alarmen**

- **Merk**: Sørg for at du har stilt inn klokken før du angir alarmen.
- 1. Dette kan aktiveres fra < Main menu >  $\rightarrow$  < Alarms >. Trykk på **SCROLL** for å bekrefte.

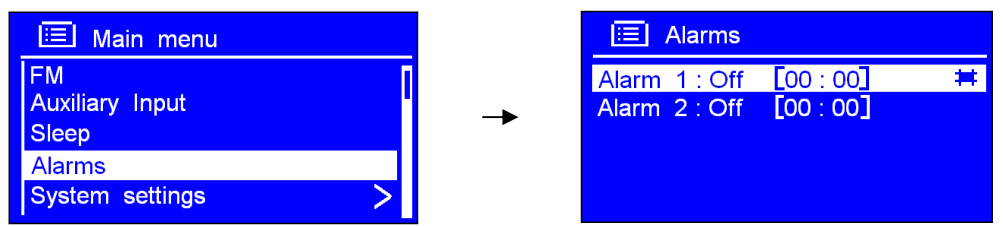

- 2. Vri på **SCROLL** til verdien du ønsker, og trykk for å bekrefte.
- 3. Mens pilen peker på < **Enable: Off** >, trykk på **SCROLL** for å bekrefte.

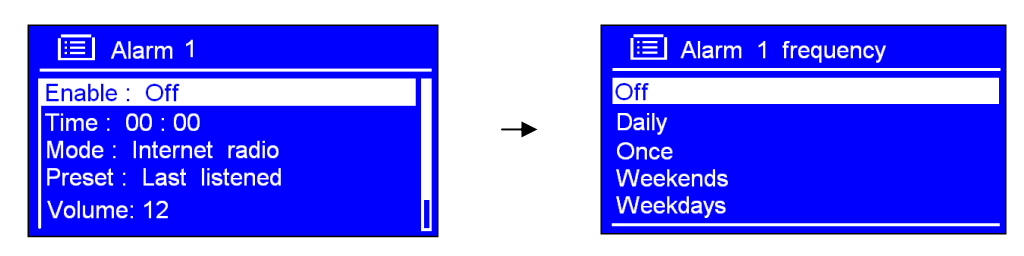

- 4. Vri på **SCROLL** til du kommer til ønsket alarmfrekvens. Trykk for å bekrefte.
- 5. Vri **SCROLL** til < **Time: 00:00** >. Trykk for å bekrefte.

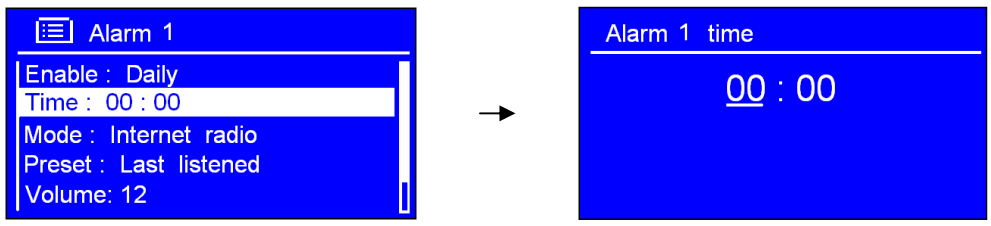

- 6. Vri på **SCROLL** for å endre tidsformatet. Trykk for å bekrefte.
- 7. Bruk samme metode for å angi minutter. Trykk for å bekrefte.

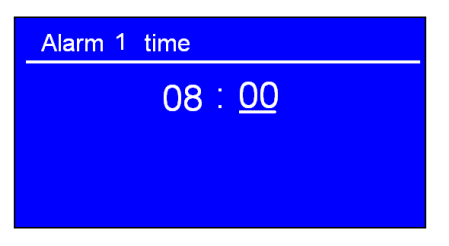

8. Vri **SCROLL** til < **Mode: Internet radio** >. Trykk for å bekrefte, og vri på knappen til ønsket alarmmodus.

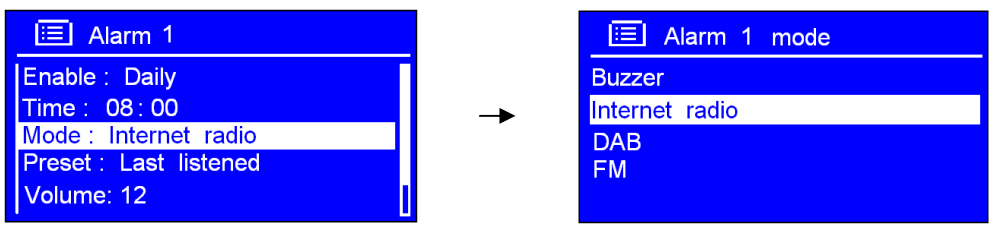

- **Merk**: Du kan også vri **SCROLL** til < **Preset: Last listened** > til du hører valgt alarm.
- 9. Trykk på **SCROLL** for å bekrefte, og vri deretter knappen til < **Volume: 12** >. Trykk for å bekrefte.

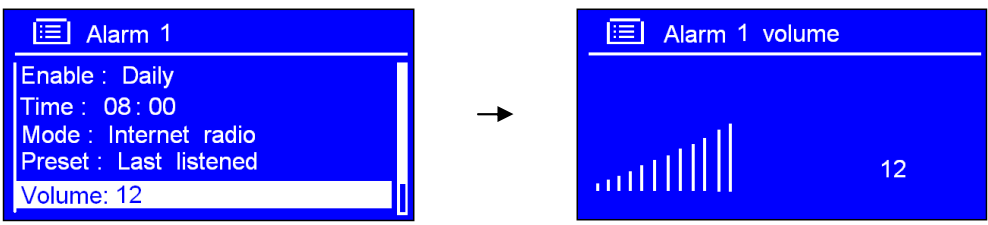

- 10. Vri på **SCROLL** til du får ønsket volum. Trykk for å bekrefte.
- 11. Vri til slutt **SCROLL** til < **Save** >. Trykk for å bekrefte.

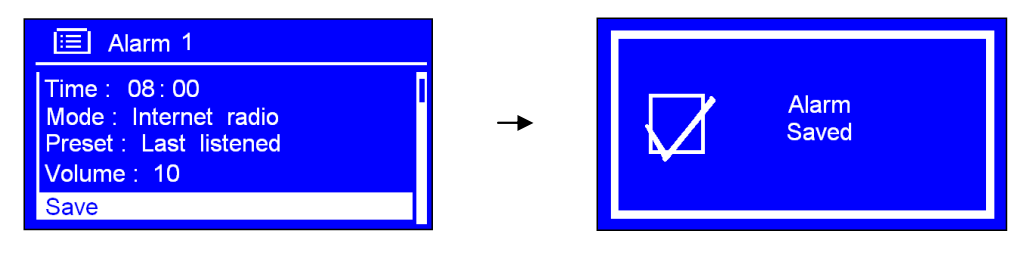

Skjermbildet viser "**Alarm Saved**" i tre sekunder. Alarmikonet ble vist.

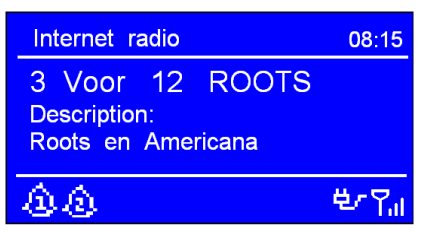

For å kontrollere alarmstatusen, trykk på **STANDBY/ON** for å gå inn i standby-modus.

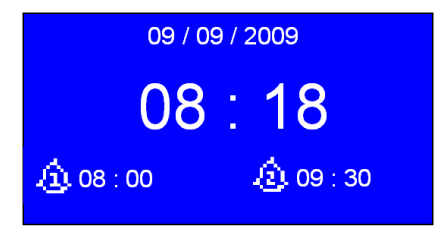

### • **Slå av alarmen**

Når du hører alarmen kan du enten trykke på **STANDBY/ON** for å slå den av, eller

### • **Bruke snooze-funksjonen**

Trykk på **SCROLL** for å utsette alarmen. Trykk på knappen flere ganger for å velge perioden for SNOONZE: 5/10/15/30 minutter.

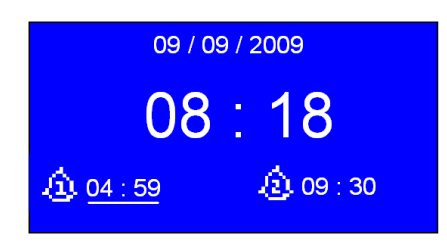

**Merk**: a. Når SNOOZE-funksjonen er i bruk skal den relative alarmen blinke og vise hvor lang tid som har gått. På dette tidspunktet kan du også trykke på **STANDBY/ON** for å slå av alarmen.

b. Når SNOOZE-tiden har utløpt, skal alarmen begynne å pipe igjen.

### • **Avbryte en alarm**

Følg følgende trinn:

- a. Velg ønsket alarm: **ALARM 1** eller **ALARM 2**, og trykk på **SCROLL** for å gå inn i innstillingsmodus.
- b. Når pilen peker på "**Enable: Daily**" (eller en annen frekvens), trykk på **SCROLL**.
- c. Vri **SCROLL** til "**Off"**, og trykk for å bekrefte.

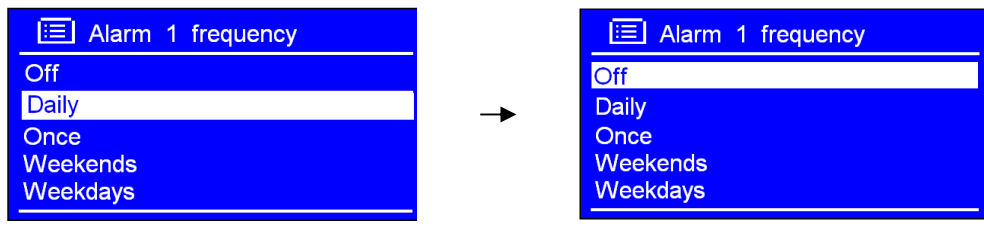

d. Vri **SCROLL** til < **Save** >, og trykk for å bekrefte innstillingene.

Tilbakestill eventuelt til **fabrikkinnstillingene**.

# **Generell bruk**

## **Gå tilbake til hovedmenyen**

- Trykk på **MENU**, og vri **SCROLL** til < **Main menu** >.
- Du kan også flytte tilbake til < **Main menu** > når som helst ved å trykke på **BACK** flere ganger.

## **Justere volumet**

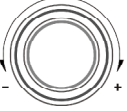

- √ Juster volumet ved å vri på volume
- $\checkmark$  Radioen husker forrige volumnivå.

## **Bla gjennom stasjonsinformasjon**

- Du kan se på informasjonen som vises på den andre linjen på skjermen når du hører på et program.
- For å se på mer informasjon, kan du trykke på **INFO** flere ganger.

**Merk**:Denne funksjonen fungerer ikke "**AUX in**"-modusen.

# **Systeminnstillinger**

### **Equaliser**

- **Merk**: Hvis du vil justere klangen, vises fremgangsmåten nedenfor.
- 1. Trykk på **MENU** og vri **SCROLL** til "**Main Menu**". Trykk for å bekrefte.
- 2. Vri **SCROLL** til < **System settings** >. Trykk for å bekrefte.

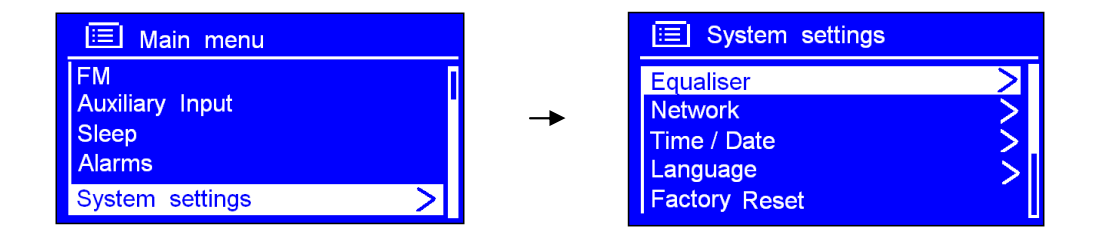

- 3. Vri **SCROLL** til < **Equaliser** >. Trykk for å bekrefte.
- 4. Vri **SCROLL** til alternativet du ønsker, og innstillingen er angitt.

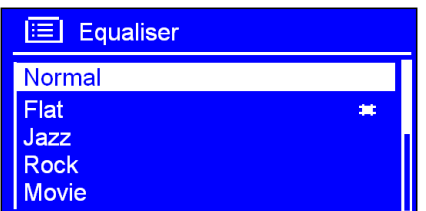

### **Nettverksoppsett**

- **Merk:** Dette vil hjelpe deg hvis du ønsker følgende:
	- Få tilgang til en annen ruter --------- Internett-veiviser
	- Få en MAC-adresse, Wlan-region, IP-adresse osv ---------- Vis innstillinger.
	- Ta den med deg til en annen region ---------- Wlan-region
	- Konvertere måten radioen kobles til på: trådløst og via kabel ---------- Manuelle innstillinger
- 1. Dette kan aktiveres fra < Main menu >  $\rightarrow$  < System settings >  $\rightarrow$  < Network > Trykk på SCROLL for å bekrefte.

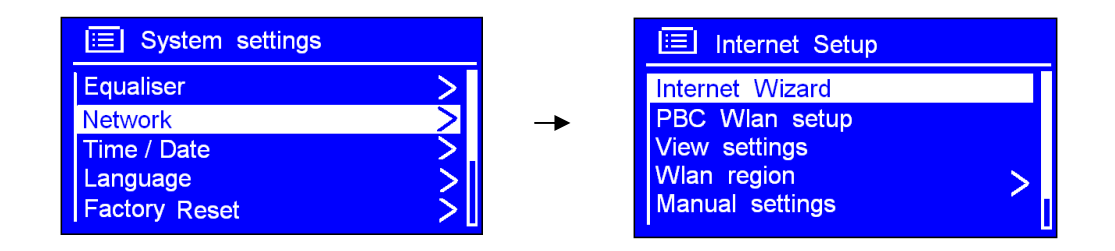

2. Vri på **SCROLL** til alternativet du ønsker, og trykk for å bekrefte.

## **Språk**

1. Dette kan aktiveres fra < Main menu > → < System settings > → < Language>. Trykk på **SCROLL** for å bekrefte.

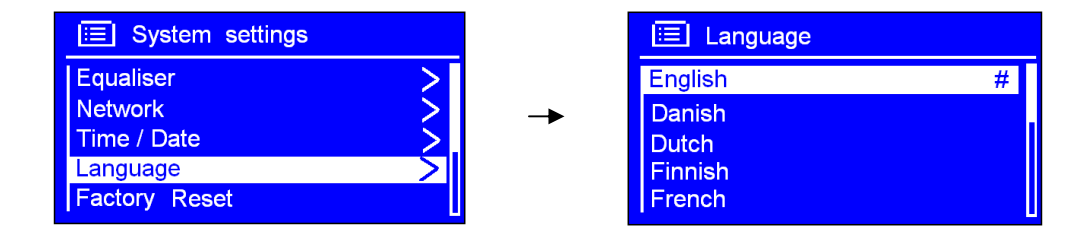

2. Vri på **SCROLL** til alternativet du ønsker, og trykk for å bekrefte.

## **Tilbakestille til fabrikkinnstillingene**

**Merk**: Hvis du utfører dette slettes radioens minne, alle WEP/WPA-koder og andre brukerinnstillinger.

1. Dette kan aktiveres fra < Main menu >  $\rightarrow$  < System settings >  $\rightarrow$  < Factory reset >.

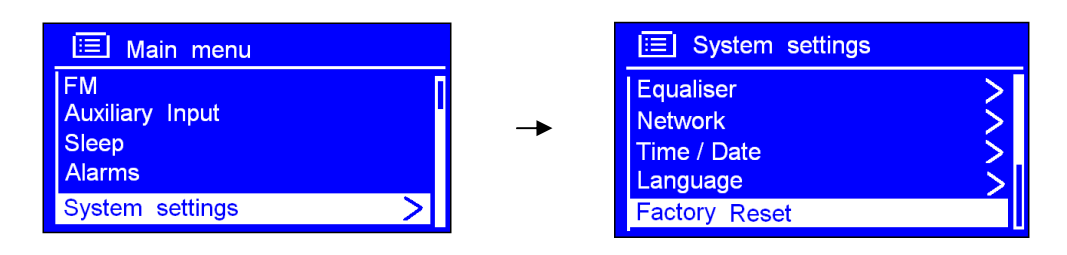

2. Trykk på **SCROLL** for å bekrefte, og vri knappen til "**YES**".

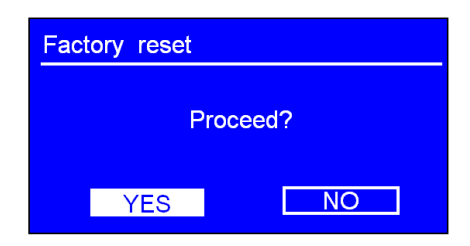

- 3. Trykk på **SCROLL** for å bekrefte.
- **Merk**: Hvis du ikke vil fortsette kan du vri **SCROLL** til "**NO**" på trinn to, og trykke på knappen for å avbryte.

## **Programvareoppdateringer**

1. Dette kan aktiveres fra < Main menu >  $\rightarrow$  < System settings >  $\rightarrow$  < Software update >. Trykk på **SCROLL** for å bekrefte.

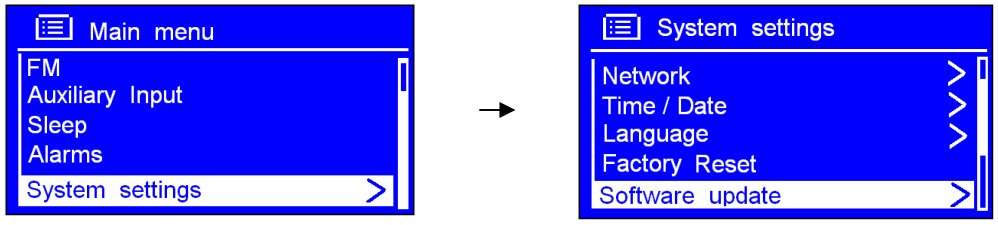

2. Mens pilen peker på < **Auto- check setting** >, trykk på **SCROLL** for å bekrefte.

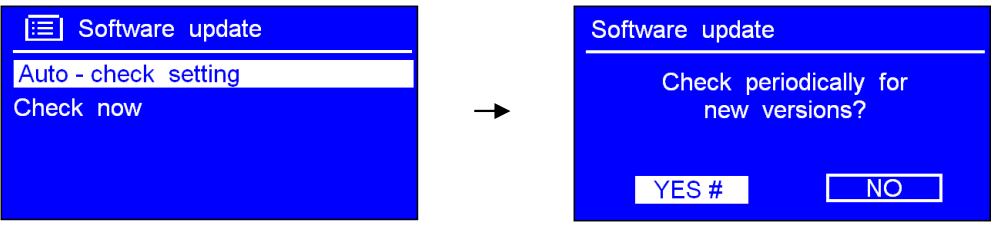

- 3. Vri **SCROLL** til < **YES** >. Trykk for å bekrefte, og radioen viser som trinn 2 ovenfor.
- 4. Vri **SCROLL** til < **Check now** >. Trykk for å bekrefte.

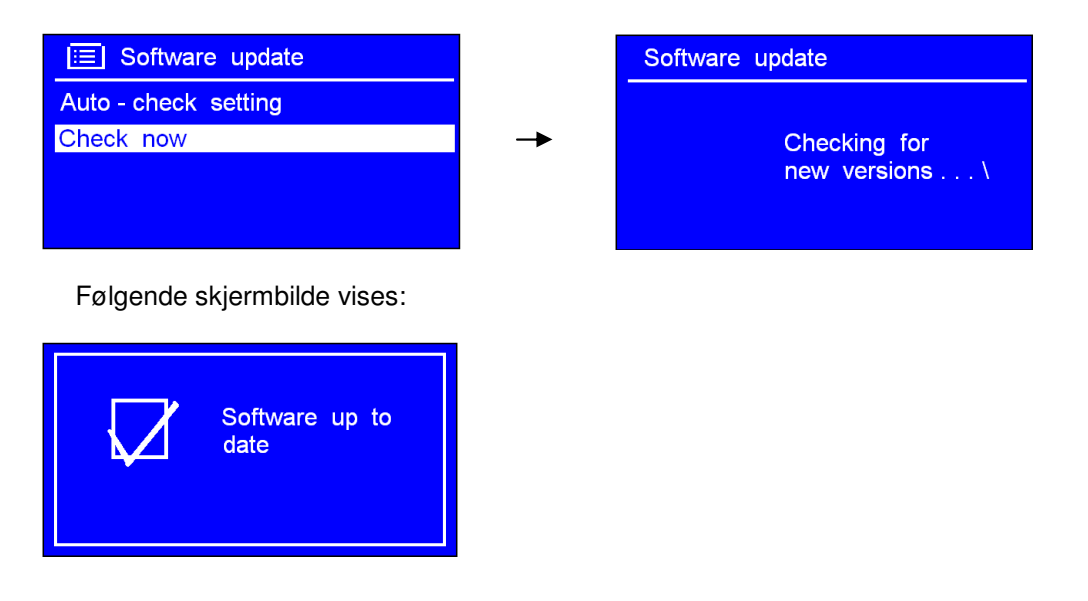

 **Merk:** Programvareoppdateringer kan ta flere minutter. Ikke slå av radioen før oppdateringen er fullført. Gjør du det, kan radioen bli ødelagt.

## **Angi oppsettveiviser**

1. Dette kan aktiveres fra < Main menu >  $\rightarrow$  < System settings >  $\rightarrow$  < Setup wizard > Trykk på **SCROLL** for å bekrefte.

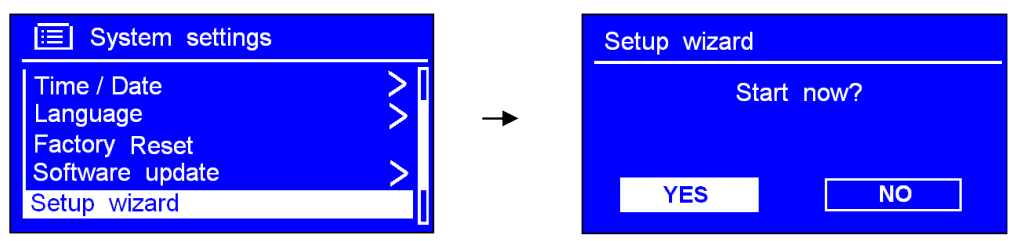

2. Følg trinnene for å angi.

## **Programvareversjon og radio-ID**

1. Dette kan aktiveres fra < Main menu >  $\rightarrow$  < System settings >  $\rightarrow$  < Info >.

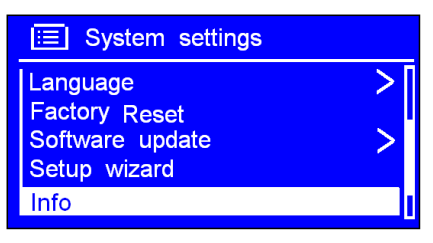

2. Trykk på **SCROLL** for å bekrefte.

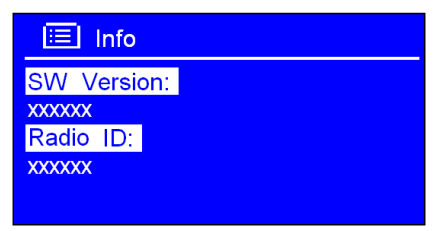

Du kan bli bedt om denne informasjonen når du trenger teknisk støtte.

## **Bakgrunnsbelysning**

• Dette kan aktiveres fra < **Main menu** > → < **System settings >** → < **Backlight** > Trykk på **SCROLL** for å bekrefte.

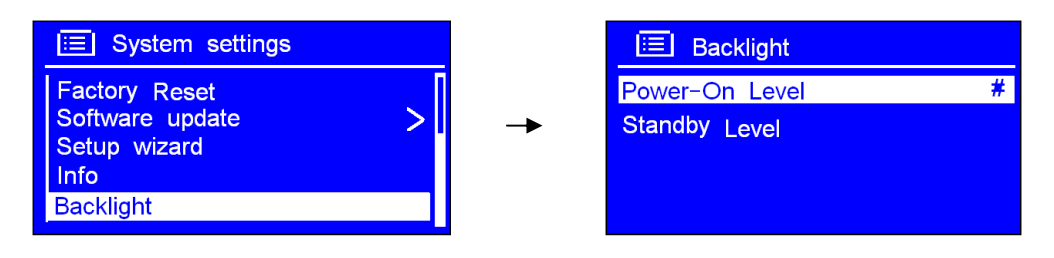

### **A. Angi nivå for strøm på**

1. Når pilen peker på < **Power On** >, trykk på **SCROLL** for å bekrefte.

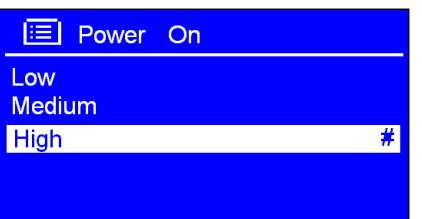

2. Vri på **SCROLL** til alternativet du ønsker, og trykk for å bekrefte.

### **B. Angi Standby-nivå**

1. I trinn 1 ovenfor, vri **SCROLL** til < **Standby Level**>. Trykk for å bekrefte.

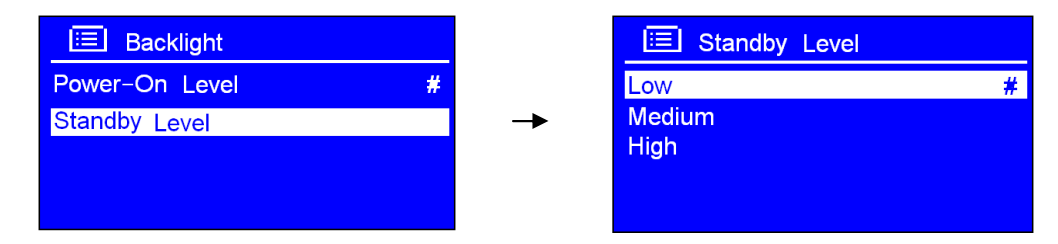

2. Vri på **SCROLL** for å velge ønsket alternativ. Trykk for å bekrefte.

# **Tillegg**

## **Trinn 1: Sette opp mediedeling i WMP 11**

 **Merk**: Etter at du har lastet ned og installert Windows Media Player 11 for Windows XP og koblet radioen til nettverket, må du sette opp mediedeling så du kan dele musikk med radioen.

Følgende trinn beskriver hvordan du setter opp mediedeling i Windows Media Player 11.

- 1. Kontroller at PC-en er koblet til nettverket.
- 2. Kontroller at radioen er på og koblet til samme nettverk.
- 3. I WMP, legg audio-filene og mappene du vil dele med Pinell i mediabiblioteket (Library >Add to Library…).
- 4. I WMP, aktiver mediadeling (Library > Media sharing…).

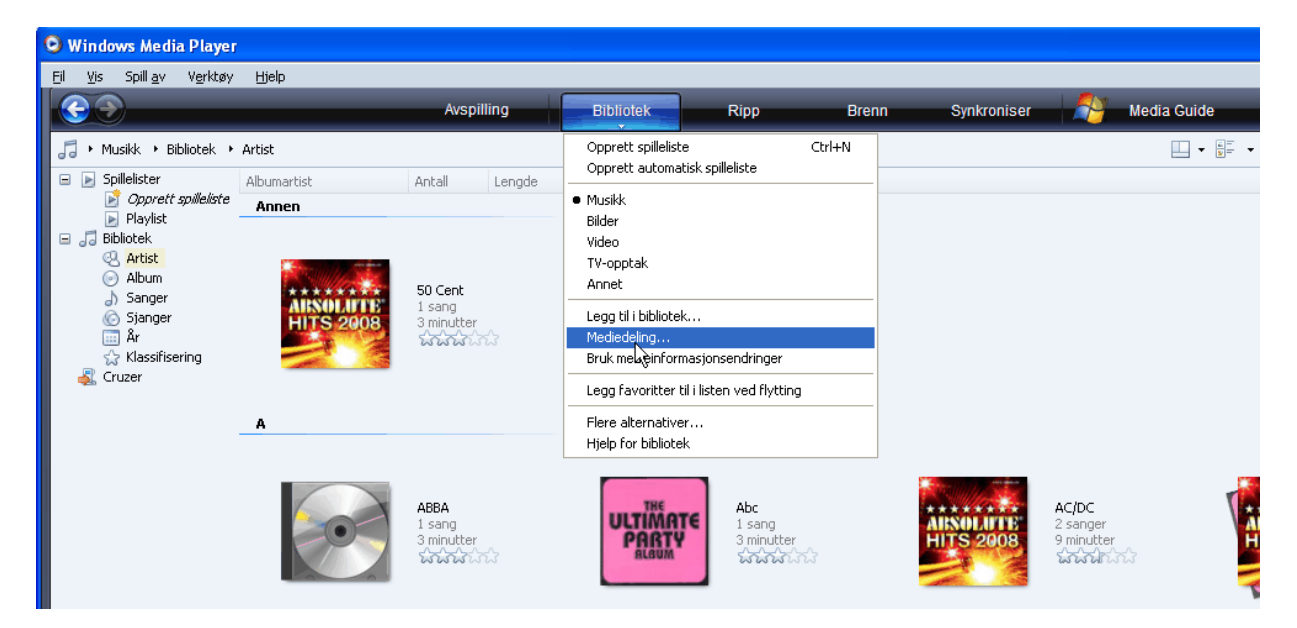

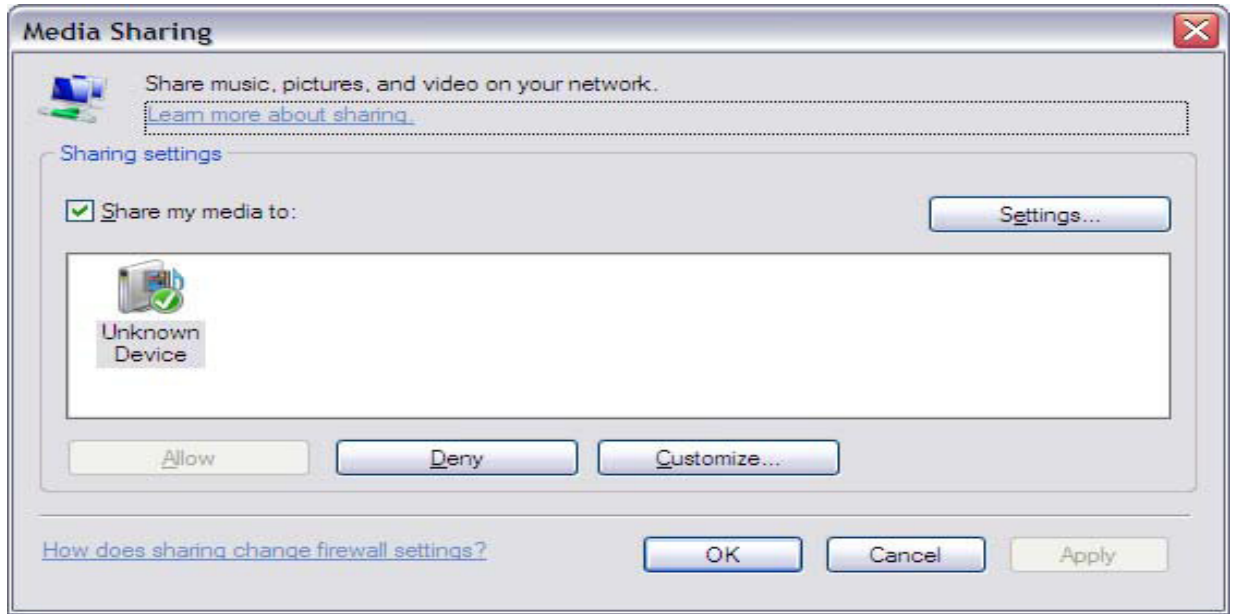

Radioen vises som "Unknown Device" (ukjent enhet). Kontroller at radioen har tilgang til det delte mediet ved å markere den og klikke på Allow (tillat). Du kan også gi et navn til det delte mediet i Settings… Klikk på OK for å lukke dialogboksene.

PC-en er nå klar til å streame musikk til radioen.

- \* Hvis enheten ikke vises i enhetslisten, kan du gå gjennom følgende trinn:
	- a. Fra menyen "Media Player" på Internett-radioen, velg "UPNP Servers", og en liste over tilgjengelige datamaskiner vises.
	- b. Velg ønsket datamaskin.

Enheten vises nå i listen. Hvis du vil kontrollere at dette er radioen din, høyreklikker du på enheten og velger "Properties". Radioens MAC-adresse vises.

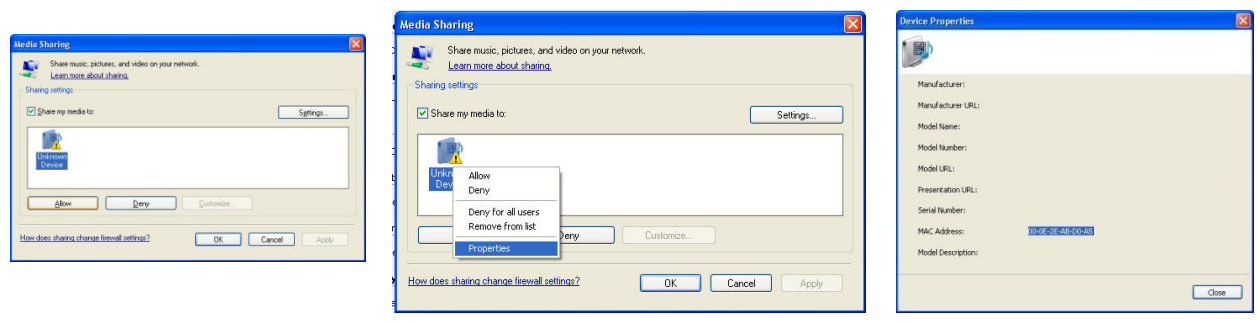

## **Trinn 2: Spille av musikk med Internett-radioen**

Etter at du har installert og konfigurert radioen og Windows Media Player 11, kan du nå spille av musikk via en trådløs forbindelse.

Følgende trinn beskriver hvordan du spiller av musikk med radioen.

- 1. Velg "UPNP Servers" på "Media Player"-menyen.
- 2. Velg datamaskinen du vil spille av musikk fra.
- 3. Bruk knappene til å bla gjennom etter følgende kriterier: All Music, Genre, All Artists, Contributing Artists, Album Artists, Composers, Albums, Playlists, Folders eller Star Ratings, og trykk på **SCROLL**  for å bekrefte.
- 4. Velg sporene du vil spille av, og trykk på **SCROLL**. Nyt musikken!

## **Angi mediedeling i MAC OS**

Bruk av radioen med en MAC krever Windows fildeling. MAC OS 9 og tidligere versjoner av operativsystemet må ha tilleggsprogramvare for å bruke Windows fildeling, men MAC OS X 10.2 og nyere versjoner har Windows fildeling innebygd i operativsystemet.

### **------ Sette opp Windows fildeling på en MAC**

- Fra "Dock", klikk på "System Preferences". Fra "System Preferences"-vinduet, klikk på "Sharing" under "Internet & Network"-delen.
- Fra "Sharing"-vinduet, gjør følgende:
	- Under "Services"-delen, aktiver "Personal File Sharing" og "Windows Sharing". For å gjøre dette, merk av i korresponderende bokser, eller klikk på "Start" for hver av disse tjenestene.
	- Under "Firewall"-delen, slå av brannmuren.
	- Under "Internet"-delen, slå av "Internet Sharing".

#### **------ Kontooppsett**

- Fra vinduet "System Preferences", i "System"-delen, klikk på "Accounts". Velg en konto og husk kontoens "Short Name" og passord. Dette brukes når radioen skal kobles til MAC-en.

#### **------ Katalogoppsett**

- Fra "Dock", klikk på "Finder". Fra "Finder", klikk på "Applications", og deretter "Utilities". Klikk på "More Info" for "Directory Access", og sørg for at alternativet "Read/Write" er aktivert. Dobbeltklikk på "Directory Access" og aktiver følgende:
	- **•** AppleTalk
	- LDAP<sub>v3</sub>
	- $\bullet$  SLP
	- SMB/CIFS
- For "SMB/CIFS", klikk på "Configure", og velg en arbeidsgruppe.
- Kopier og lim inn Mp3-filene i "Documents" i "Finder"-vinduet.
- Slå på "AirPort" (trådløs deling).
- Vent noen minutter.

I "Media Player" > "Windows Shares"-menyen, angi navnet på MAC-kontoen og passordet. Radioen skal da kunne koble til MAC-en.

## **Feilsøking**

Hvis du har problemer med den trådløse Internett-radioen, kan det være nyttig å gå til hjelpedelen på nettsiden vår: www.pinell.no.

På nettsiden www.wifiRadio-frontier.com kan du også finne nyttige tips og råd.

Hvis du har problemer med å koble radioen til det trådløse nettverket, kan disse trinnene hjelpe deg med å finne en løsning:

1. Kontroller at en PC med trådløs tilgang har tilgang til Internett via samme nettverk.

2. Kontroller at det finnes en tilgjengelig DHCP-server, eller at du har konfigurert en statisk IP-adresse på radioen. Du kan konfigurere en statisk IP-adresse på radioen via "System settings -> Network -> Manual settings-> Wireless", og deretter velge "DHCP disable".

3. Kontroller at tilgangspunktet ikke begrenser forbindelser til den bestemte MAC-adressen. Du kan se radioens MAC-adresse via "System settings -> Network -> View settings-> MAC address".

4. Hvis du har et kryptert nettverk, kontroller at du har angitt riktig nøkkel eller passord på radioen. Husk at nøkler i tekstformat skiller mellom små og store bokstaver. Hvis radioen viser "Wireless error" etterfulgt av et tall med fem siffer når du prøver å koble til et kryptert nettverk, kontroller at du har angitt riktig passord for nettverket. Hvis problemet vedvarer, må du kanskje kontrollere nettverkskonfigurasjonen.

5. Hvis radioen kan koble til nettverket, men ikke klarer å spille av bestemte stasjoner, kan det være på grunn av følgende:

- a. Stasjonen sender ikke på dette tidspunktet (husk at den kan være i en annen tidssone).
- b. Stasjonen har nådd grensen for maksimalt antall personer som kan lytte samtidig.
- c. Stasjonen sender ikke lenger.
- d. Koblingen på radioen er utdatert.
- e. Internett-forbindelsen mellom serveren (som ofte er i et annet land) og deg er treg.

Prøv å bruke en PC til å spille av via kringkasterens nettside.

6. Hvis du kan spille av fra stasjonen via en PC, kan du bruke skjemaet på http://www.wifiRadiofrontier.com til å varsle oss slik at vi kan endre stasjonsdataene som brukes av radioen.

## **Ofte stilte spørsmål / FAQ**

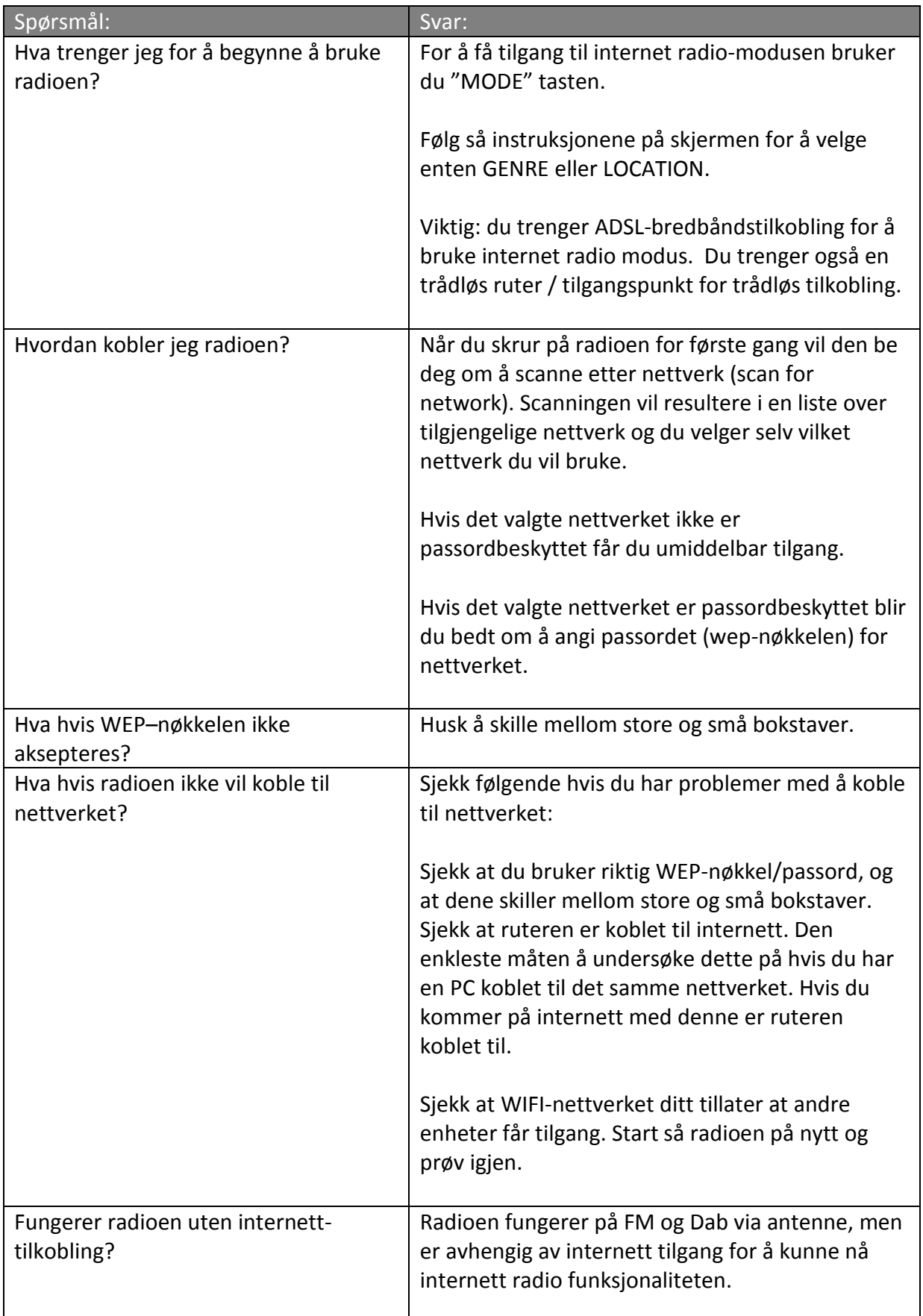

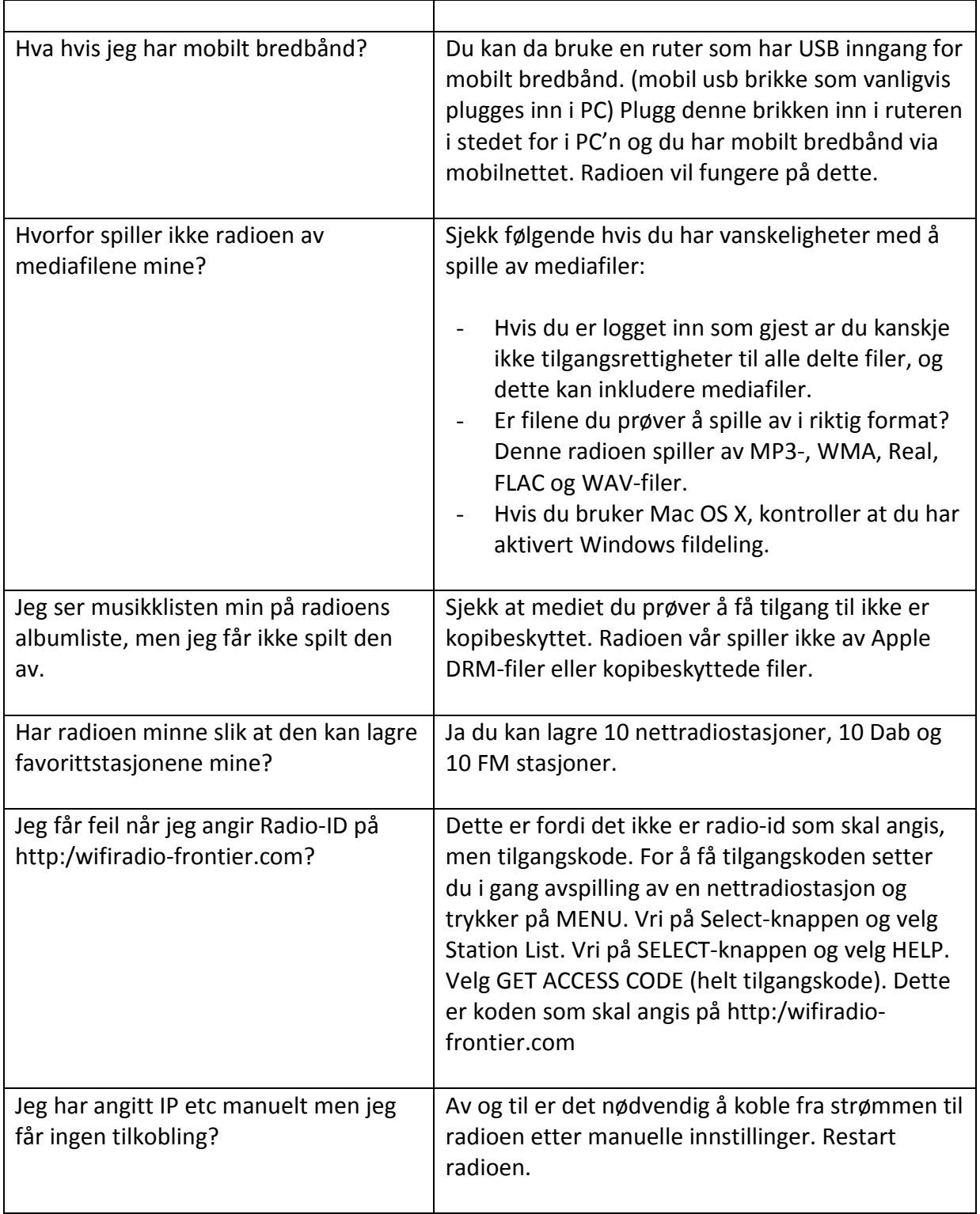

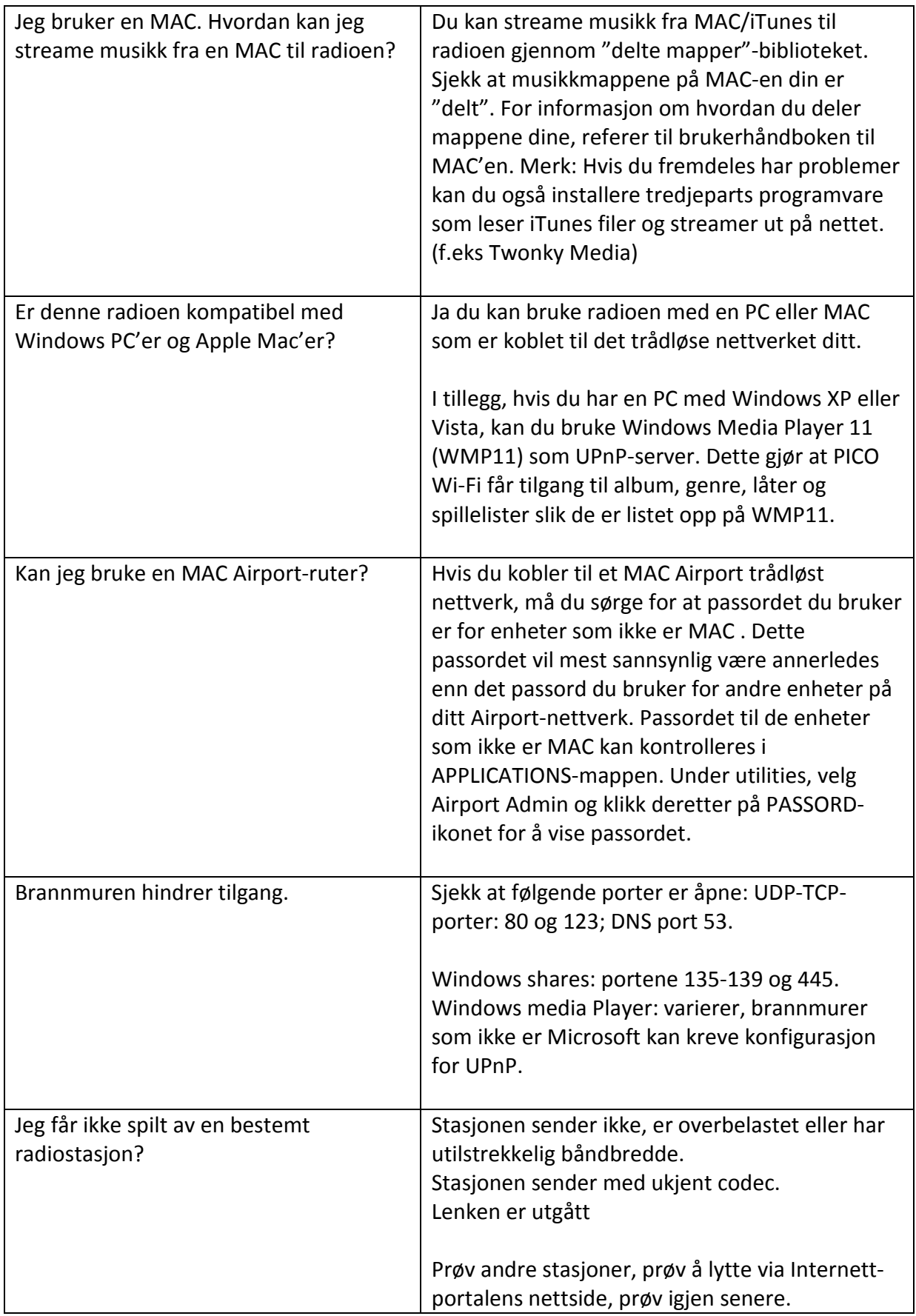

### **Spesifikasjoner**

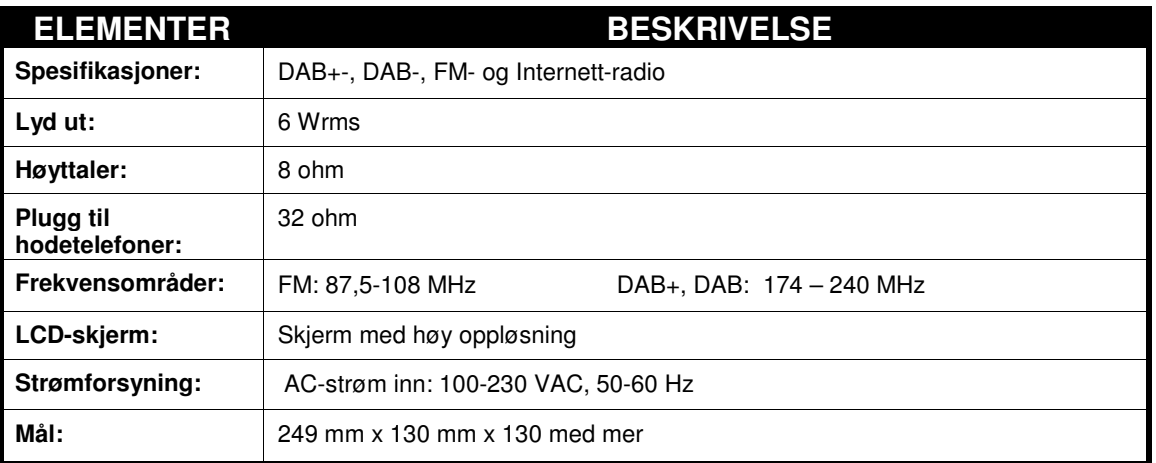

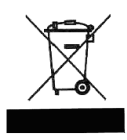

Dette symbolet på produktet eller i veiledningen betyr at ditt elektriske eller elektroniske utstyr skal avhendes separat fra husholdningsavfall. Det finnes separate resirkuleringssystemer i EU. Hvis du vil ha mer informasjon, kan du kontakte de lokale myndighetene eller forhandleren du kjøpte produktet av.

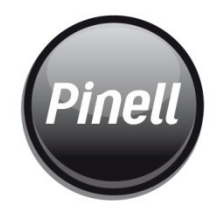

Registrera ditt produkt på http://www.pinell.se Upptäck fordelarna med att göra det on-line nu.

Registrer ditt produkt på http://www.pinell.no Oppdag fordelene med dette på nettet i dag

Registrer dit produkt på http://www.pinell.dk Opplev fordelene ved at gå online nu

Distribueres av: **TT Micro AS** Phone: +47 22 74 88 40 Fax: +47 22 74 88 41 Web: www.ttmicro.no

Published by TT Micro AS Copyright All rights reserved